### ESTABLISHMENT OF A DATABASE

# MANA SEMENT SYSTEM FOR SILKENT CNIVERSITY

### DORNITORY MANAGEMENT

### A TRESTA

d violvene departiment of management AND THE METITY TE STEED FREE AS AS ASSET TO TOM. OF BILLIANT UNIVERSITY

M PARTIAL FULFILLMENT OF THE REQUIREMENTS

### PAT NIM DECRES OF

Leren e ...........

### SAP TELEVISION

**ESTABLISHMENT OF A DATABASE MANAGEMENT SYSTEM FDR BILKENT UNIVERSITY DORMITORY MANAGEMENT**

**A THESIS SUBMITTED TO THE DEPARTMENT OF MANAGEMENT AND THE INSTITUTE OF BUSINESS ADMINISTRATION OF BILKENT UNIVERSITY IN PARTIAL FULLFILLMENT OF THE REQUIREMENTS FDR THE DEGREE OF MASTER OF BUSINESS ADMINISTRATION**

> **BY KAHRAMAN GUNAYDIN SEPTEMBER,1990**

*I* certify that I have read this thesis and in my opinion it is fully adequate. in scope and in quality. as a thesis for the degree of Master of Business **A d m i n i s t r a t. i on ..**

**^ ,**

Frof. Dr. Umit Berkman

I certify that I have read this thesis and in my opinion it is fully adequate, in scope and in quality, as a thesis for the degree of Master of Business **A d m i n i s t r a t i o n .**

Ende Enp

Assist. Prof. Erdal Erel

I certify that I have read this thesis and in my opinion it is fully adequate, in scope and in quality, as a thesis for the degree of Master of Business Administration.

Assist. Prof. Guliz Ger

Approved for the Graduate School of Business **A d m i n i s t r a t i o n .**

Prof. Dr. Subidey Togan

Versaug Gege.

#### **ACKNOWLEDGEMENTS**

I would like to express my gratitude to Prof. Dr. Umit Berkman for his patient supervision.

I appreciate the humanly guidance, continued encouragement and suggestions that Assist. Prof. Erdal Erel And Assist Prof. Guliz Ger provided me throughout this thesis study.

#### **A B S T R A C T**

#### ESTABLISHMENT OF A DBMS FOR BILKENT UNIVERSITY DORMITORY MANAGEMENT

**By**

**Kahraman Gunaydin** Supervisor: Prof. Dr. Umit Berkman

The purpose of this thesis is to establish a Database Management System for Bilkent University Dormitory management. The aim of the program is to use information more easier and quicker than the present manual system. Activities such as, entering editing, deleting and retrieving data with this program are more quicker and easier. Sorting through large pieces of information is available and more efficient with this **program.**

Key words: Database Management System, Bilkent University Dormitory management, Information, Manual **Sy st em .**

**Ill**

#### **ÖZET**

#### BİLKENT ÜNIVERSITESI YURT YONETIMI ICIN BIR VERİTABANI **İSLET İM s i s i EMİ O L U Ş I URULMP.S1**

#### Kahraman Günaydın Tez Yöneticisi: Prof. Dr. Umit BERKMAN

**Bu calisma, Bilkent Universitesi yurt vonetimine** yeni bir veritabanı isletim sistemi ınsa etmek amacıyla **y a p** 1**. l. d 1... B u r a cl a k i Ti e d e t r» i ı.** *c·* **ı ı e r' ı n d a h a k o l ay ve d aha** cabuk kuilanilmasiydi. Daha öncekí elle dosyalama sistemine nazaran, bu yeni olusturulan programla. veri girme, değistirme, silme ve geri çağırma daha çabuk ve kolay yapılır hale geldi, üstelik bu programla verilerin sıralandırılması ve ayıklanması daha hızlı ve güvenilir **o l d u .**

Anahtar kelimeler: Veritabanı işletim Sistemi, Bilkent Universitesi Yurt Yönetimi, Bilgi, Elle Dosyalama Sistemi.

iv

### TABLE OF CONTENTS

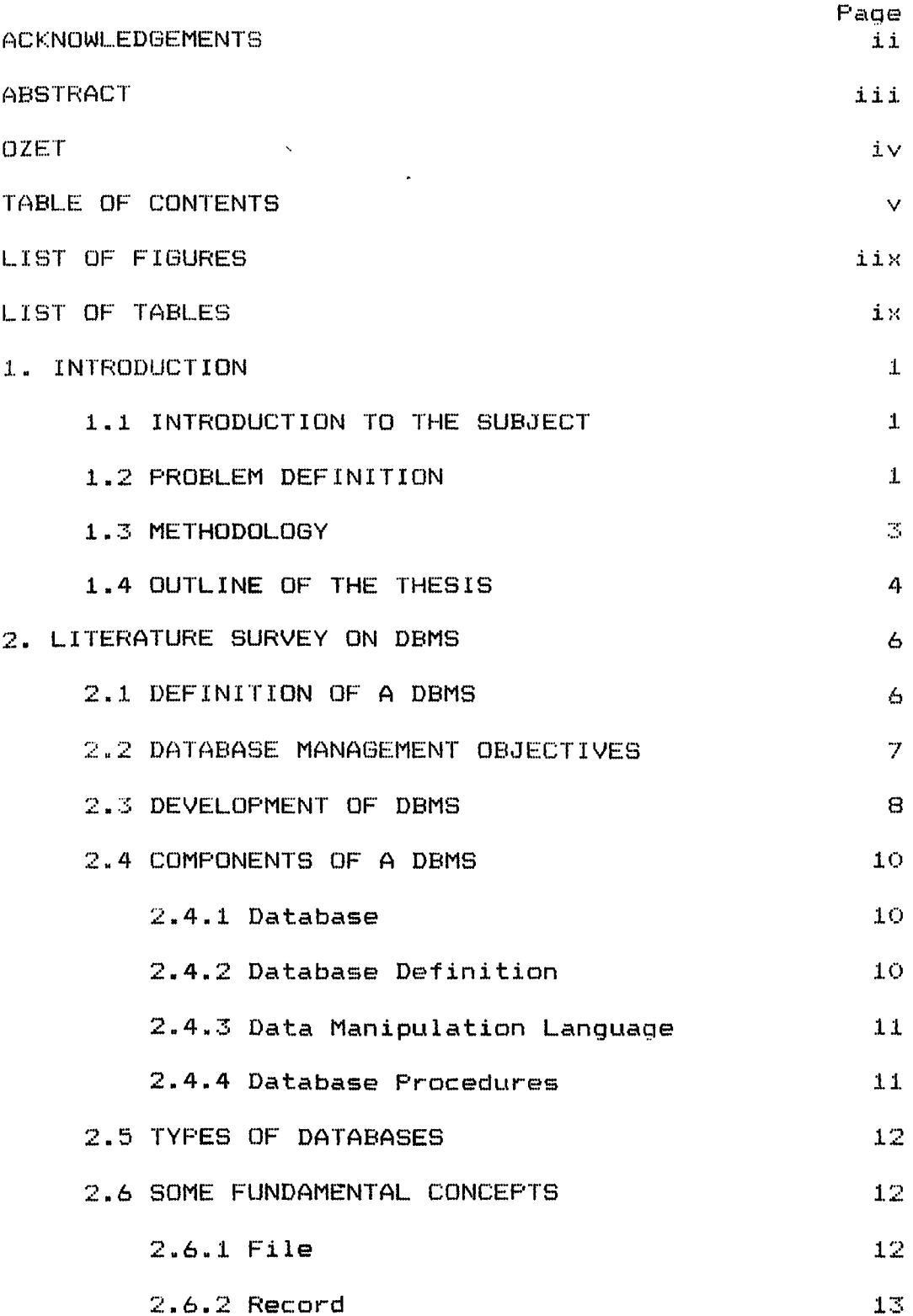

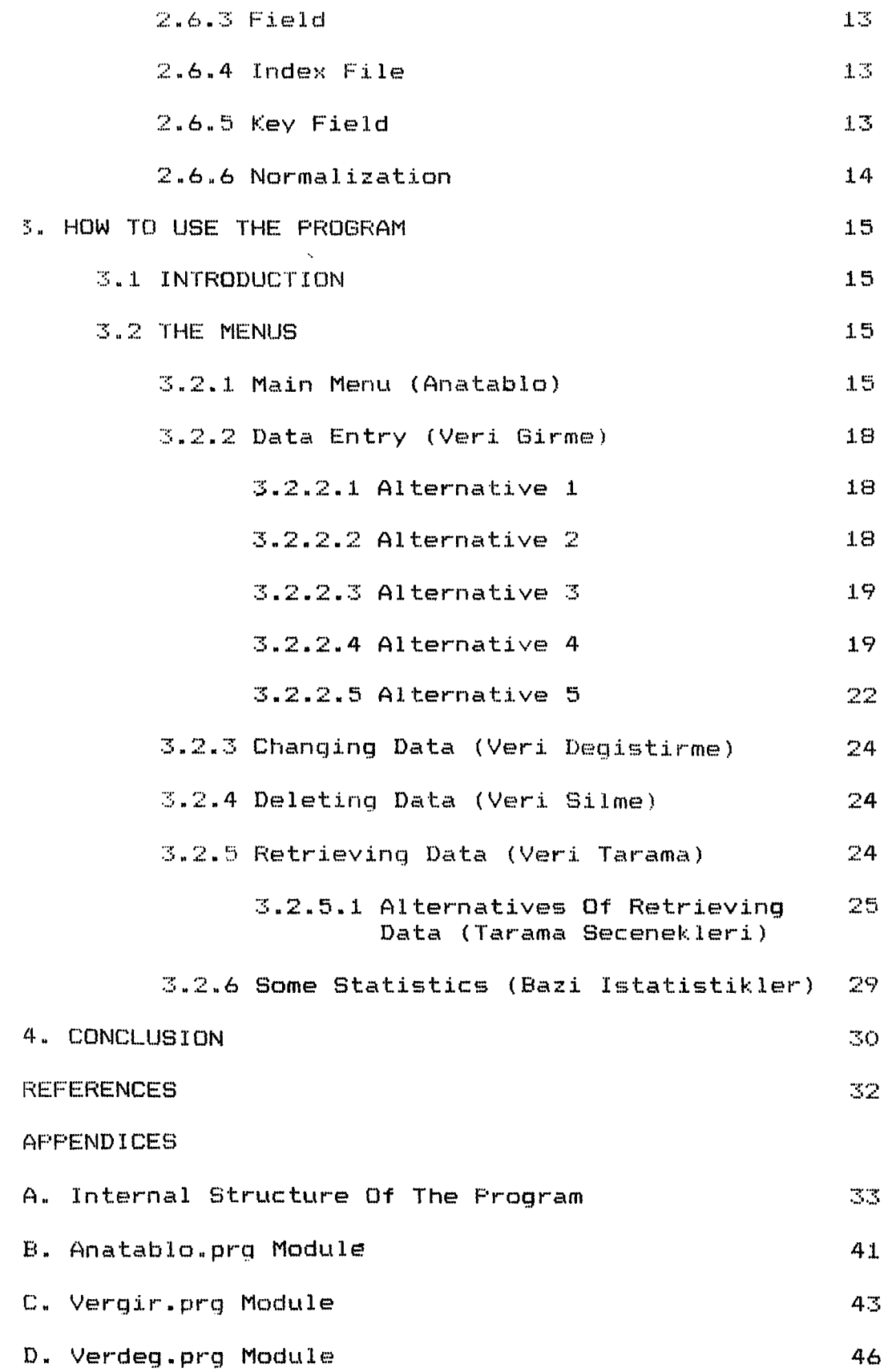

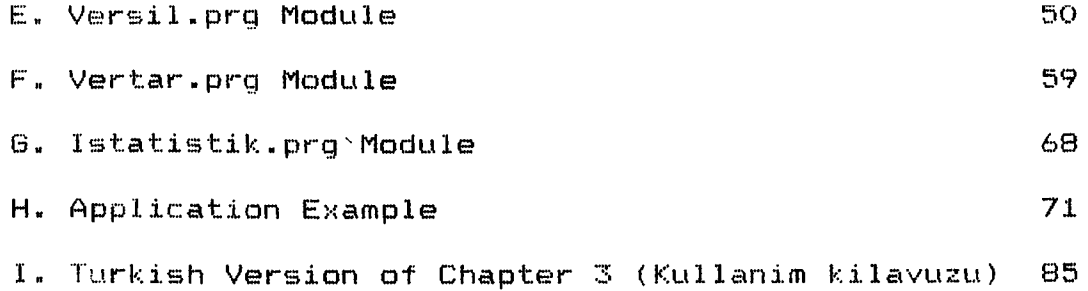

 $\mathcal{L}_{\text{max}}$  and  $\mathcal{L}_{\text{max}}$ 

### LIST OF FIGURES

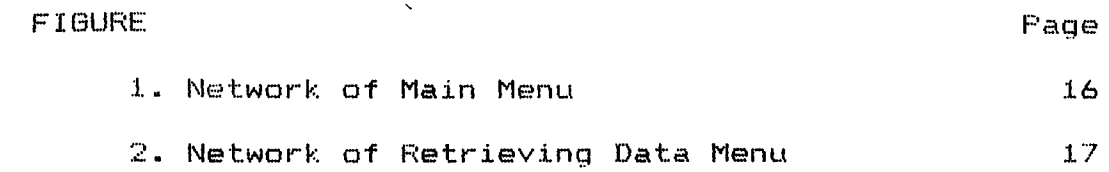

 $\sim 10^{-11}$ 

### **L IST OF TABLES**

 $\mathcal{L}^{\text{max}}$ 

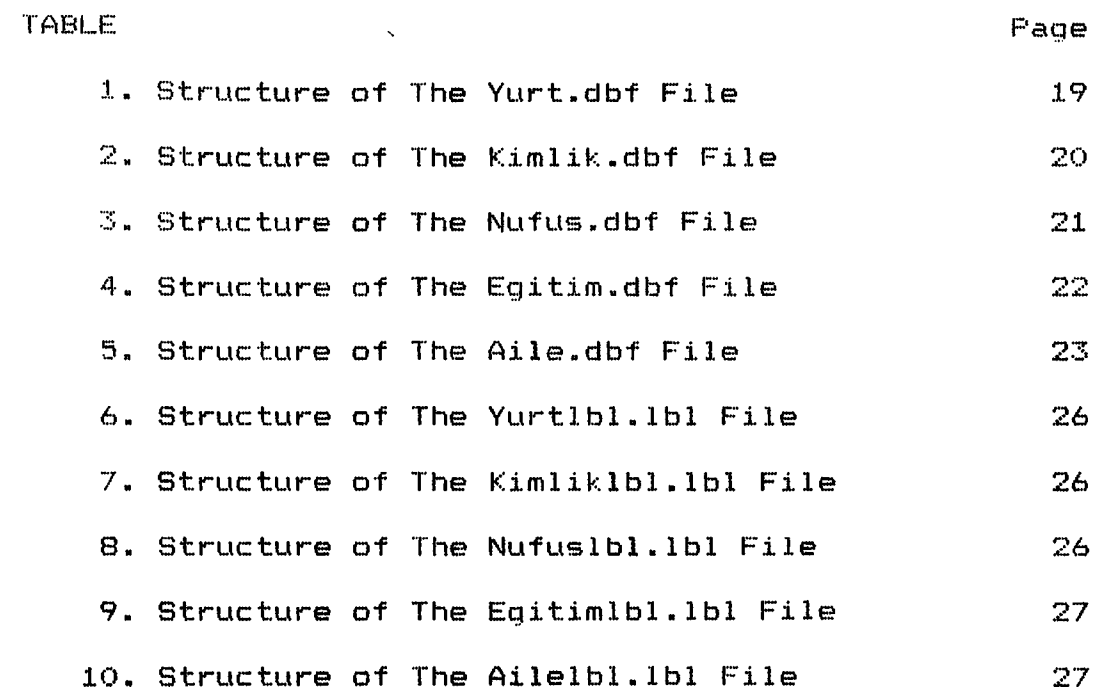

 $\sim 10^{-11}$ 

#### **CHAPTER 1 - INTRODUCTION**

#### 1.1 INTRODUCTION TO THE SUBJECT

The purpose of this thesis is to prepare a Database Management system (DBMS) which will manage the data of Bilkent's student dormitories.

According to Sharman (1987) " A database is a large organized store of information which is available when you need it. The purpose of a database is to capture information and make it available. A database system should be truly general-purpose software package which is capable of processing any logical structure and manipulating the data within it. This software is correctly known as a DBMS."

#### 1.2 PROBLEM DEFINITION

We know that most organizations will have some form of database, either manual (paper based) system or a computerized database system.

A paper based system (which is currently used in Bilkent University Dormitories for student reqistration) can be organized in many ways i.e. different folders in filing cabinet, or it could be collection of cards in a box sorted in the alphebetical order. There are many disadvantages with a paper based filing system. some of the disadvantages are as follows.

i) Records can be lost or replaced in the wrong order

 $\mathbf{1}$ 

**by the user.**

ii) They can be very bulky, lots boxes or cabinets,

iii) It is difficult to manipulate, display or analyse **the data,**

iv) If there are many records, to retrieve them can be very time consuming.

The above are the just a few of the disadvantages of a paper based filing system. All of these problems exist in the Bilkent University Dormitories current **r e g i s t r a t i o n system.**

Any form of filing system should be able to fullfil at least two roles in particular. (5)

i) To keep track of what has happened in the past.

ii) To use the information to assist current activities and also be able to plan future activities.

If we look at these two points, it is the second point that lends itself to a computer based system. A paper based filing system, is incomparable to a computer database system; especially in the areas of sorting through large pieces of information, and then showing that information in a useful and meaningful **format.**

After several discussions with the dormitory management, it is determined that the neccessary requirements for the new DBMS are stated as follows:

 $\overline{2}$ 

- 1. Input of Data
- 2. Editing Data
- $3.$  Deleting Data
- 4. Retrieval of Data
	- a) According to their departments
	- **b) According to their first names**
	- c) A c cording to their last names
	- **d)** According to their dormitory registration number
	- **e)** According to their entry date to the dormitory

And neccessary files that should be kept for each student are stated as follows:

- 1. Dormitory file (yurt.dbf)
- 2. ID file (kimlik.dbf)
- 3. Identity book file (nufus.dbf)
- 4. Education file ( eqitim. dbf)
- 5. Family file (aile.dbf)

#### **1.3 M E T H O D O L O G Y**

Relational database model is one of the most suitable models that we can use for the above DBMS. due to its simplicity in operation and flexibilitiy. As Database Management System software, dBASE III plus pocket program and its language will be used.

**d B A S E III w a s f i r s t i n t r o d u c e d in 1984 and was** designed for 16-bit microprocessors. The program was written in C and designed to support menus, which made its use much simpler for the non-programmer.(7)

**cBASE** III Plus was then introduced in late 1985. Two of the main differences between dBASE III and dBASE III Plus are that the latter has networking capabilities and a far superior menu system.

Eoth programs have the following system N  $\texttt{request}$ 

 $-$  A minimum of 256K of memory

- Require MS-DOS or PC-DOS versions 2.00 or later

Twin 360K double sided floppy disk drives or one 360K floppy disk drive plus a hard-disk drive.

In this thesis, we will follow the following **d e s i g n i n g steps.**

1. Description of the problem: This is given in the problem definition section.

2. Determining the universal relation attributes: After several discussions with manager of the dormitories, some attributes and restrictions on them were deened to be prime candidates for the universal **r e l a t i o n .**

**3. D e s i g n i n g n o r m a l i z e d files.**

**4. A d d i n g indexes.**

#### **1.4 OUTLINE OF THE THESIS**

There are four chapters in this thesis. First chapter is the introduction. In this chapter. introduction to the subject, problem definition and the  $methodology$  is given.

The second chapter is devoted to the literature survey. In this chapter, following headings can be found: definition of a DBMS, database management objectives, development of DBMS, components of a DBMS, types of databases, and some fundemental concepts.

How to use the program is the subject of the third chapter. In this chapter, we will find explanations of how to use the programs such as, how menus come on the screen, which menus perform which jobs and which inputs are needed, which outputs are obtained.

The fourth chapter is devoted to conclusion.

#### **CHAPTER 2 - LITERATURE SURVEY ON DBMS**

#### 2.1 DEFINITION OF A DBMS

A database may be defined as a unified collection of data that is to be shared by all authorized personnel in an enterprise. (10) The enterprise could be a company, a department in a company, a bank, or a dormitory as in this thesis. The purpose of the database is to store all of the data of interest-to the enterprise in one location, so that redundant data storage within the enterprise is eliminated.

Whether the database being developed is to be stored in a mainframe computer or in a micro computer, the function of the database managaement system (DBMS) is the same. The DBMS is the software - hardware package that makes the database easily accesible to the users. The database manager provides the software tools required to create, load, query, and update data in the database. The database manager also handles all I/O and memory management related to the database. In short, a well designed DBMS will provide software which makes it easy for user to communicate with the database.

#### **2.2 DATABASE MANAGEMENT OBJECTIVES**

The basic goal of the database management is to allow an organization to improve its use and control of its data resources. This goal can be divided into four distinct objectives. (9) :

1. Ease of use: The first objective is to make the DBMS easy to use. If the system is hard to use, people will need more training time and will be more prone to mistakes. As a result, fewer people will be able to use the system directly.

2. Evolvability: Evolvability is, in a sense, long term ease of use. It should be easy to modify database and applications that use it to meet new or changing requirements. This is an important objective, because of the high cost of the program maintainance.

**3.** Data integrity: improved data integrity is the third DBMS objective.

i) Validity: involves ensuring that only acceptable data values are entered into the database.

ii) Backup and recovery: the DBMS must be able to correct and restore the database when there has been a hardware or software failure.

4. Data seurity: The fourth DBMS objective is improved data security. The database-is a valuable organizational resource that must be protected from unauthorized acces and use.

 $\overline{\mathbf{z}}$ 

#### **2.3 DEVELOPMENT OF DBMS**

DBMS's can be classified in several ways for instance, most early DBMSs can be classified according to type of user for whom they were designed. Although this classification has more historic than current importance, it should be discussed. Because some of the problems that arose due to this classification still plauge DBMS developers and users.

According to Olin H. Bray (3), in the late 1960's a data management problem arose, first within the intelligence community, but soon within many other types of organizations as well. End users, that is, non programming users needed to be able to ask a variety of unanticipated or ad hoc questions of their database and to receive a relatively fast response. "Relatively fast" in these cases meant seconds or minutes. as oppesed to days, weeks, or months it would have taken for a program to be written for each of these unanticipated queries. To meet this need, a variety of "self - contained" DBMSs were developed.

The data stored in the database were defined to the simple query/update language for the end user. The query/update language: was quick and easy to learn and allowed the end user to answer most of his questions himself, without the need of a specific program. These systems were called self contained database management systems. Certain types of data could be put up on this

type of database and essentially removed from the day to day concern of the data proccessing department. These early self contained DBMSs were designed solely for the end user and therefore-had no programming language interface for the programmer. While these self contained systems were evolving in a different data proccessing **e n v i r o n m e n t .**

As application systems and their data requirements became more complex, analysts and programmers were forced to spend more time and effort on routine data management functions, rather than on applications. A second type of DBMS evolved to meet this need : the hosted DBMS. Again, the data structure was defined and a set-of-data management rouitines was developed to do most of the routine data management operations for the programmer. The data manipulation language for these systems was not self contained, but was embedded or hosted within one or more programming **l a n g u a g e s .**

Information management system (IMS) and its successors evolved to solve this type of problem data management within the traditional data processing **e n v i r o n m e n t .**

#### 2.4 COMPONENTS OF A DBMS

#### **2. 4. 1 D a t a b a s e**

These are the data-that describe the various entities, attributes, relationships of interest. An entity type refers to a specific kind of object, such as customers or students. Attributes are characteristics of these entities. Each type entty has a specific set of characteristics or attributes. A student for example, has a number, aname, an address, etc. All these attributes describe a student, but some of them (e.g. their student number ) are identifiers that uniqely specify a particular student. Most entity types have only one identifier, but it may be made up of several attributes. Relationships indicate the ways in which various entity types are linked.

#### 2.4.2 Database Definition

The second component of a DBMS is the database definition. Most DBMS's today have two level architecture for their database definition. These two levels are called the schema and the subschema. The schema provides a complete description of the entire database as it is stored. This definition includes the physical characteristics of the data, such as the format, storage location and the acces paths to the data. The schema also defines the logical structure of

the database.

The subschema describes that part of the database used by a particular application. It describes the database as the application expects it, rather than as it is actually stored. The subschema is similar to the schema except that it contains only logical characteristics of the database. Since the user should be completely isolated from the physical aspects of the database, the subschema does not need to define any of these charecteristics. The subschema-defines entitiy types, their relationships, their attributes and the format in which the application expects the data.

#### **2.4.3 Data Manipulation Language**

Data manipulation language is the third component of a DBMS. It must allow the user to do four basic **o p e r a t i o n s :**

1. Retrieve data from database

2. Modify data that already exist in the database

3. Add new data to the database

4. Delete data that already exist in the database

#### **2.4.4 Database Procedures**

The procedures actually perform the various database management functions. Examples of these procedures include determining whether a user has authorization to access the data, physically locating

the data in the database, and mapping between the schema and the subschema.

#### **2.5 TYPES OF DATABASES**

There are three major types of databases : Hierarchic, Network and Relational. Most database systems developed recently arrelational. (6) And we will also usrelational database organization in this thesis, because of its higher convenience and flexibility relative to others. A relational database **consist of a collection of normalized files with no** links between them. These files are known as tables or relations. Records in the files are known as rows, and fields in the file are known as columns. The tables need not be sorted. All the necessary data retrieval functions are done by database manager using a few special operations, including one which merges files **t o g e t h e r .**

#### **2.6 SOME FUNDAMENTAL CONCEPTS**

**2.6.1 File**

A file is typically a collection of records of the same type. (e.g. family (aile) file used in this **t h e s i s )**

**2 . 6 . 2 R e c o r d**

A record describes an object together with the details of that object. Thus. a record in aile file might describe names of the father, mother, brothers/sisters and their occupations, education levels and addresses.

**2 . 6 . 3 F i e l d**

A field is a single unit of information within a record. In the example above, name of the father is a **field.**

#### **2 . 6 . 4 Index F i l e**

Index file is used in conjunction with a main data file. It has short records which contain just the key data from the main file. The index is kept in sorted order while the main file is unsorted. When a new record is added to the data file, it can simply be placed at the end. The index is updated at the same time to maintain the correct record. (e.g. in the thesis BOLINDX is an index file and KIMLIK file is its main file.)

**2 . 6 . 5 Key Fi e l d**

A key is a string of characters that is related to one record in the database. For easy reference, a key is based on some important element ( a field) in the

record. For instance, the keys that are mostly used in this thesis are the names and the sirnames of the  $students.$ 

#### 2.6.6 Normalization

Normalization is a methodology for the design of the relational databases. This is a bottom-up **m e t h o d o l o g y . T h e dejsign p r o c e e d s as follows. First, ai** poor relational schema is designed directly from the requirements. Then the schema is refined in steps by eliminating certain aspects of redundancy (and thus potential inconsistency and update anomalies.) (Sharman (10), Date (4), Jackson (6), Ullman (11), Smith and Brnes (1), Zaniola and Melkonoff (12)). As an example of the normalization process, the one which is used in this thesiswill be given. Consider the following stiuation. The record of each student should contain information about their dormitories, education, family, ID, and identity books. Redundant storage of these can be seen easily. If one of them is changed, instead of updating one of them in the relation (becouse only one value is actually changed), we should update all of them. Normalized form of the above relation can be the seperated files of dormitory (yurt file), ID (kimlik file), education (egitim file), family (aile file), and **i d e n t i t y book (nufus file).**

**CHAPTER 3 - HOW TO USE THE PROGRAM** 

#### **3.1 I N T R O D U C T I O N**

In this chapter, you will find explanations of how to use the program such as how menus come on the screen and which menus perform which jobs. A turkish version of this chapter is given in Appendix I.

The internal structure details of each program files can be seen in Appendix A. Also the progrm files are given in Appendices B, C, D, E, F, G.

**3.2 THE MENUS** 

There are twelve-menus-which can be called successively in the program, and each menu provides some alternatives to select. The network of the menus can be seen in figures 1 & 2. Selecting an alternative can be achieved by typing the number that corresponds to that alternative in the menu. In each menu the last alternative which is exit (cikis) helps us to turn back to the upper menu or exit the program in the main menu **(anaitaxblo) .**

#### <span id="page-25-0"></span>**3.2.1 Main Menu (Anatablo)**

To start the program and reach this menu, the user should use dBASE III Plus pocket program and give the command "DO ANATABLO". Then, a menu will appear on the screen, which the user can choice one of the six

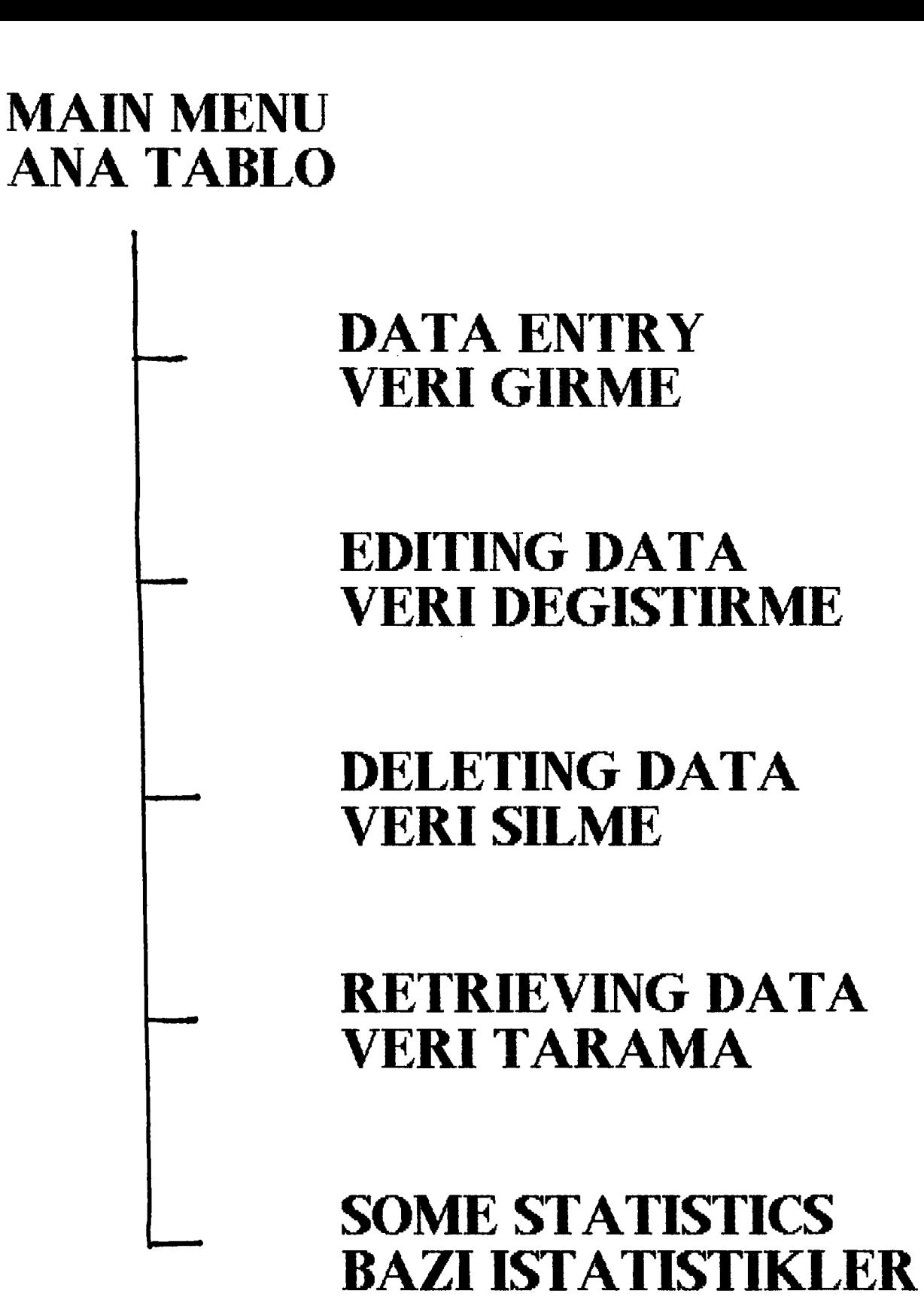

igure 1.

 $\mathfrak{f}$ 

# <span id="page-27-0"></span>**ETRIEVING DATA ERI TARAMA**

## **PRINT** PRINTER'A YOLLA

DISPLAY/PRINT

DISPLAY/PRINT **ALL HEPSINI GOR/BAS**  **ACCORDING TO DEPARTMENTS BOLUMLERE GORE GOR/BAS** 

**CHOOSE WHICH FILE** DO YOU WANT TO **DISPLAY/PRINT GORMEK/BASMAK ISTEDIGINIZ DOSYAYI SECINIZ** 

## **DISPLAY ON THE SCREEN EKRANDA GOR**

figure 2.

alternatives. These alternatives are :

1. Veri Girme (Data Entry)

2. Veri Degistirme (Changing Data)

**3 » Veri S i l m e (D eleting Data)**

4.Veri Tarama (Retrieving Data)

5. Bazi Istatistikler (Some Statistics)

**6 » C i k i s (Exit)**

Anatablo.prq Module is given in Appendix B

3.2.2 Data Entry (Veri Girme)

When you choose the first alternative in the main menu, you will face with a new menu (Vergir.menu) that asks you which files that you want to enter data. These **a l t e r n a t i v e s are :**

**1. Yurt Bilgileri (Dormitory Data)** 

2. Kimlik Bilgileri (ID Data)

**3 . M u f u s B i l g i l e r i (I de nt it y Book Data)**

4. Egitim Durumu (Education Data)

5.Aile Bilgileri (Family Data)

Vergir.prg Module is given in Appendix C

**3 . 2 . 2 . 1 A l t e r n a t i v e 1**

The program will use Yurt.dbf file and let you to enter new data to the file. The format of the file is given below in Table 1.

#### **3 . 2 . 2 . 2 A l t e r n a t i v e 2**

Here, the program will use Kimlik.dbf file, the structure of kimlik file is given below in Table 2.

#### TABLE 1

#### STRUCTURE OF THE YURT.DBF FILE

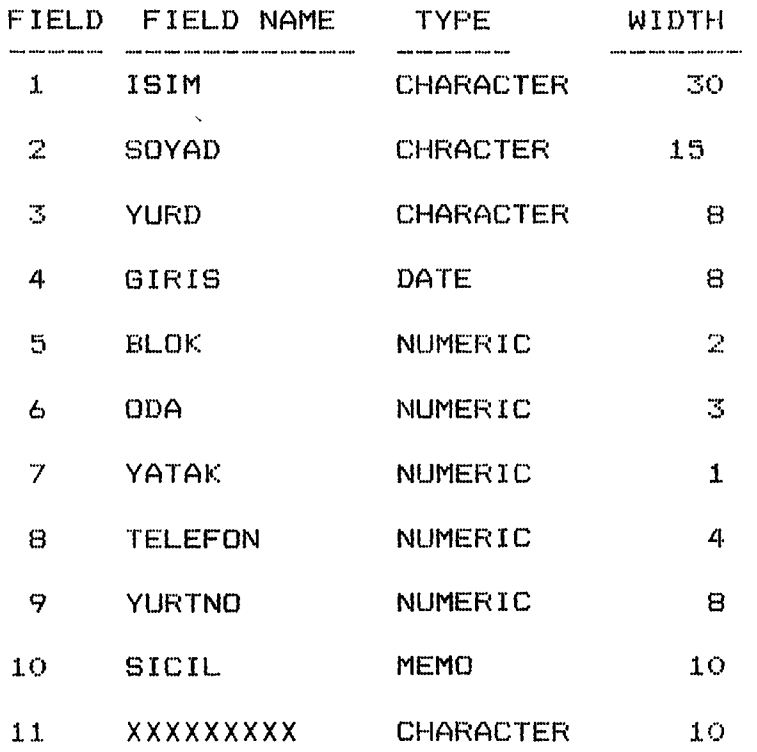

XXXXXXXXXX: Stands for any additional information.

#### 3.2.2.3 Alternative 3

Used file is Nufus.dbf and the structure of it, is given below in Table 3.

#### 3.2.2.4 Alternative 4

Egitim.dbf file is used in this alternative. The structure of it is shown below in Table 4.

#### **T A B L E 2 S T R U C T U R E OF TH E K İ M L İ K . DBF F I L E**

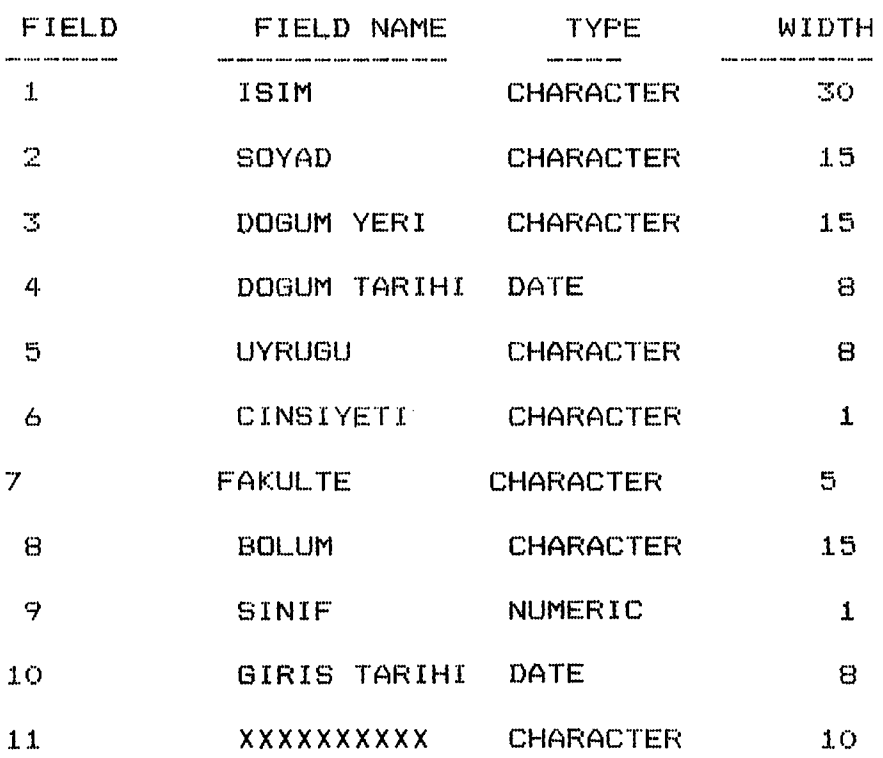

 $\omega$ 

#### TABLE 3 STRUCTURE OF THE NUFUS.DBF FILE

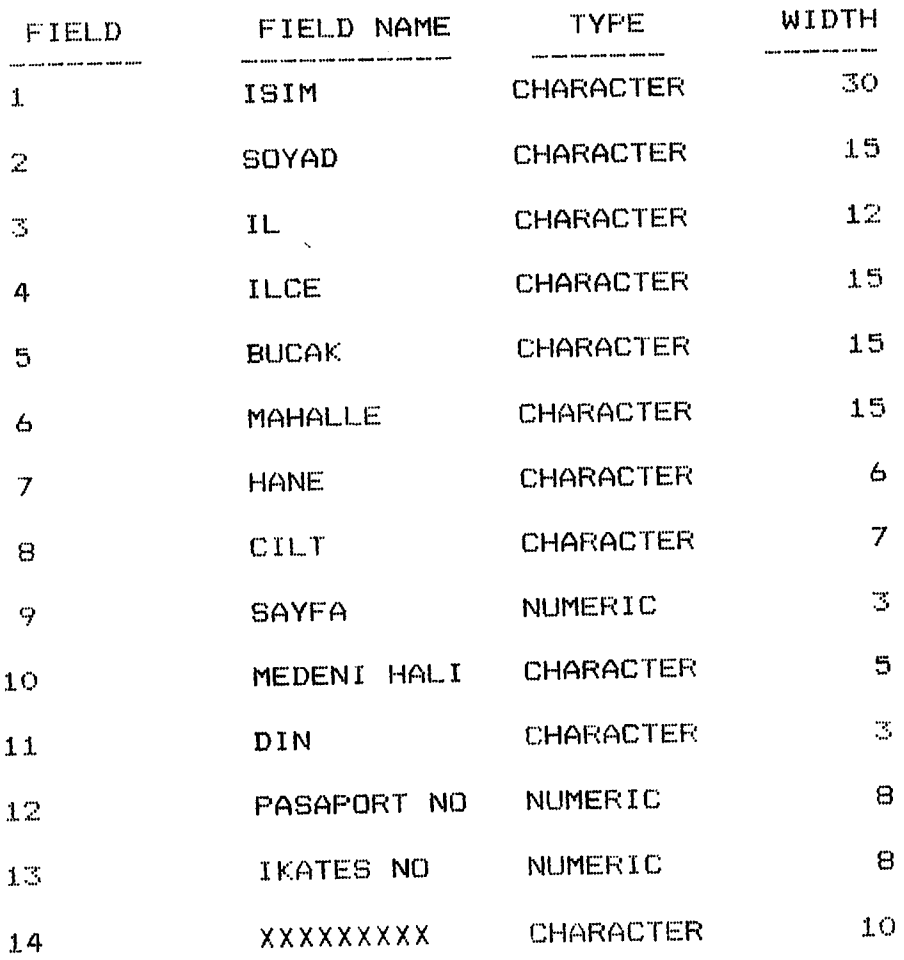

 $\sim 10$ 

 $\mathbf{v}$ 

#### **1 lABLE 4 S T R U C T U R E OF TH E E O i t i m .DBF F I L E**

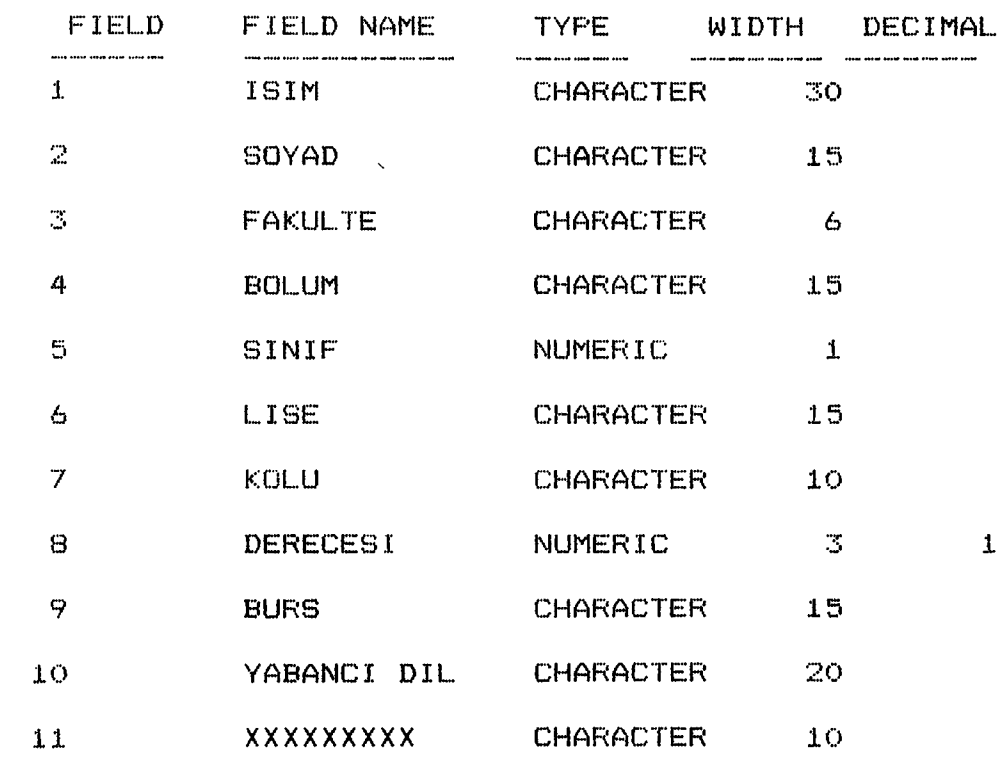

#### **3.2.2.5 Alternative 5**

In this alternative, the program will use Aile.dbf file. And the structure of it is given below in **T a b l e 5.**

 $\sim 10^{-10}$ 

# TABLE 5<br>STRUCTURE OF THE AILE.DBF FILE

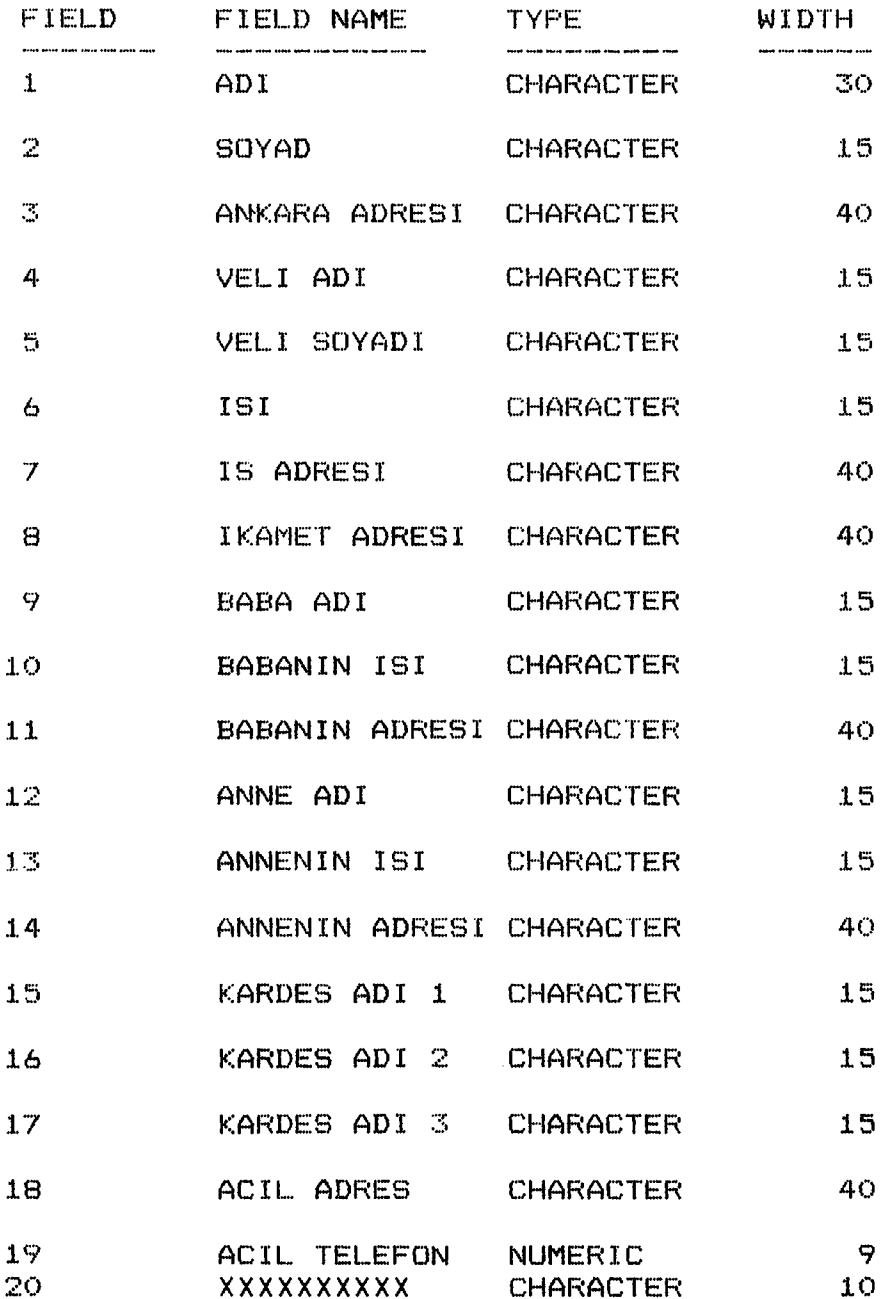

 $\sim 10^{11}$  km s  $^{-1}$ 

#### **3.2.3 Changing Data (Veri Degistirme)**

The second alternative in the main menu helps you to change data that is stored before, but changed later on. This menu (Verdeg.menu) asks you to choose files that you want to make changes. These files are the same with the files in data entry menu. Verdeg.prg module is given in Appendix D

#### **3 . 2 . 4 D e l e t i n g D a t a (Veri Silme)**

This alternative, in the main menu, helps you to delete some old or duplicated data in the files. There are seven alternatives in this menu (Versil.menu). First five alternatives ask you to which file do you want to delete. These alternatives can be used in deleting duplicated data. the sixth-alternative-helps you to delete all fil**es** of a given student. This alternative an be used when you want to delete data about an old student. seventh alternative is to exit to main menu. Versil.prg Module is given in Appendix E.

#### **3 . 2 . 5 R e t r i e v i n g D a t a (Veri Tarama)**

The fourth alternative in the main menu helps us to retrieve data in different ways. First menu (Vertar.menu) that we will be faced with will serve us two alternative :

1.Ekranda Gor (Display on the Screen)

 $2.$  Printer'a Yolla (Print)

These alternatives as can-be understood from their names will help you to see information on the screen or in the printout form. Whatever you choose from these alternatives, you will face with the same menu **next.**

Vertar.prg Module is given in Appendix E

### **3 . 2 "5.1 A l t e r n a t i v e s of R e t r i e v i n g D a t a (Tarama s e ç e n e k l e r i )**

This menu (VT1.menu) will show up, when yo choose 1 or 2 in the previous menu. There are two alternatives again :

1. Tek Tek Gor/Bas (Display/Print One by One)

2. Hepsini Gor/Bas (Display/Print All)

In displaying and printing, the program will use Yurt.1bl, Kimlik.1bl, Nufus.1bl, Egitim.1bl, Aile.1bl files. The format of each file is given below in Tables **6 , 7 , 8 , 9 , 1 0 .**

When you choose first alternative, the program will ask you to enter name and last name of the student and then provides you with five different alternatives which are the previously explained files (yurt, kimlik, nufus, egitim, aile). You can see any of these or all of them about the student that you gave his/her name and **s i r n a m e .**
#### TABLE 6 STRUCTURE OF THE YURTLBL.LBL FILE

### LABEL CONTENTS:

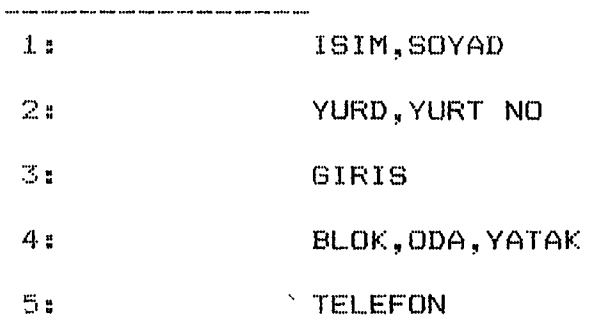

### TABLE 7 STRUCTURE OF THE KIMLIKLBL.LBL FILE

#### LABEL CONTENTS:

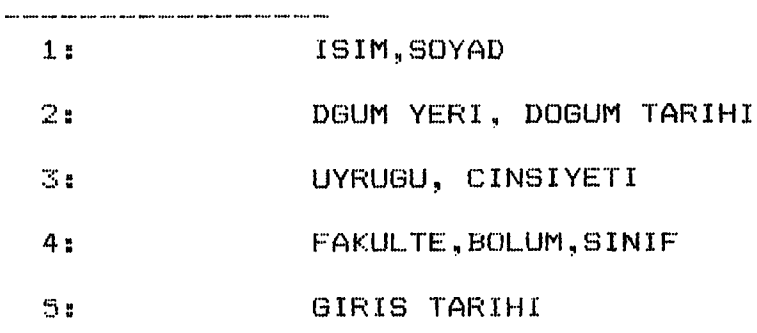

TABLE 8 STRUCTURE OF THE NUFUSLBL.LBL FILE

### LABEL CONTENTS:

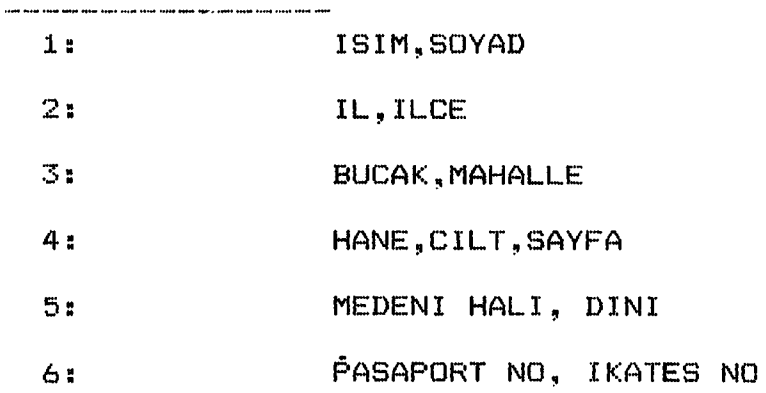

#### TABLE 9 STRUCTURE OF THE EGITIMLBL.LBL FILE

### LABEL CONTENTS:

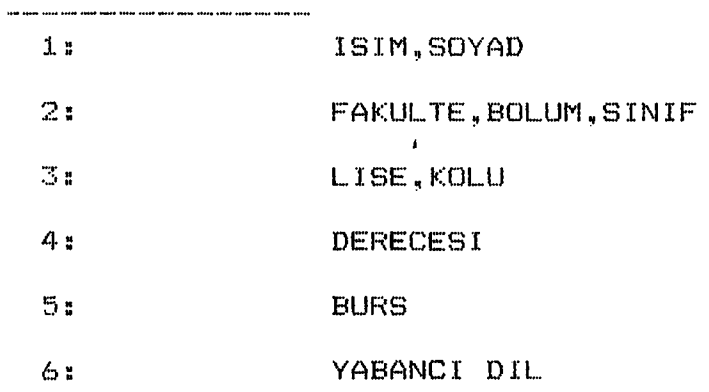

### TABLE 10 STRUCTURE OF THE AILELBL.LBL FILE

#### LABEL CONTENTS:

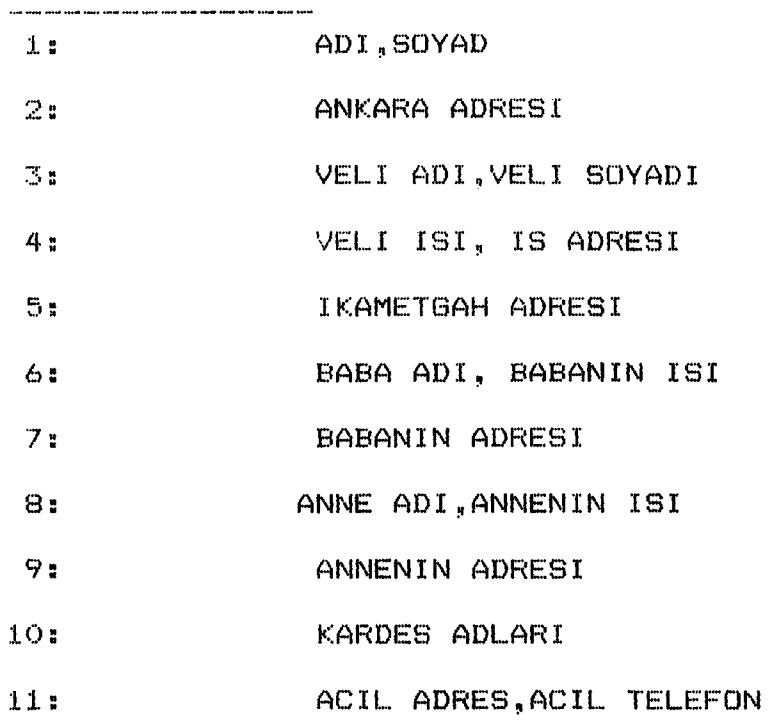

 $\sim 10^{11}$ 

When you choose the second alternative, you will be supplied with five criteria which are determined by the help of discussion-sessions with the dormitory management. These are :

1. Display or Print (from now on, we will use D/P notation for Display/Print) according to the departments.

2.D/P according to their names.

3.D/P according to their sirnames.

4.D/F according to their dormitary registration **n u m b e r .**

5. D/P according to their entry date to the dormitory.

When first criterion is chosen, the program will use Kimlik.dbf file and another menu will show up in the screen which provides you with two alternatives.

1.Tek Tek Bolumleri Gor/Bas (D/P One Department)

2. Butun Bolumleri Gor/Bas (D/P All Departments)

In the first alternative, the user gives the name of the department and program shows you all students of the given department.

In the second alternative, all departments will show up with alphabetical order. The program will use Kimlik. Ibl in displaying and printing the records.

Second, third, fourth and fifth criteria in the previous menu will use Yurt.dbf file and Yurt.lbl in **d i s p l a y i n g / p r i n t i n g .**

Within this program, computer will always ask

the following question :

INDEX FILE IS ALREADY EXIST, OVERWRITE IT (Y) (N)

**Y** should be entered each time in order to **c o n t i n u e**

3.2.6. Some Statistics (Bazi Istatistikler)

When we choose this alternative in the main menu, we will be faced with four alternatives. All these alternatives give us the number of students of specified characteristics. These characteristics are:

1. Male students,

**2. F e m a l e s t ud en ts ,**

 $3.$  Foreign students,

4. Number of students, according to their classes.

CHAPTER IV - CONCLUSION

This thesis provides a new and computerized solution for student registration of Bilkent University Dormitories. Main idea in the thesis is the establishment of DBMS for Bilkent University Dormitory management. We have used dBASE III Plus for the establishment of a DBMS which is easy to use, easy to modify, easy to meet new or changing requirements and which has improved data integrity and security.

Five files are used for each student, and there are ten menus that makes the program easy to use. Yurt, Kimlik, Nufus, Egitim, and Aile files and their structures are determined after the duscussions with the dormitory management.

Some of the advantages of this program are: 1) Records will not be lost or replaced in the wrong **o r d e r by the user,**

2) It will be easy to manipulate, display, or analyse **the data,**

**3) Retrieving records will be quicker then before,** 

4) It is easy to modify program, when it is needed.

The main disadvantage of the program is the limits of the dBASE III Plus. Some of the limits are:

 $B$  characters in a date field,

- 1 character in a logical field,

**<sup>30</sup>** /

 $-19$  characters in a numeric field,

 $-$  4000 characters in a memo field

10 open files at one time.

Most important limitation of this program is the capacity of the memory device that will be used. Some computations on the number of complete records that can be stored by different memory devices are given below.

**A s i n g l e f l op py disk s 3 6 0 . 0 0 0 / 1 0 2 6 = 3 5 0 records.**

360.000 is the capacity of the floppy disk.

1026 is the total of field widths in each file for each **s t u d e n t .**

A 1.2 MB Disk drive : 1.200.000/1026=1.170 records.

An optional 20 MB Hard disk : 20.000.000/1026=19.500 **re c o r d s**

And also if capacity is available, this program **can s t o r e up to 1 . 0 0 0 . 0 0 0 . 0 0 0 / 1 0 2 6 = 9 7 4 . 6 5 8 records. But** in practice, dBASE III Plus shouldn't be used to manage **m o r e than 1 0 . »lO»!) r e c o r d s in a s i n g l e da ta ba se . E»ecouse** it takes too long to retrieve information.

An application example of the program is given in **A p p e n d i x H.**

#### $REFEKENCES$

- 1. Barnes, G.M. and Smith, P.D., <u>Files AndDatabase,</u> Addison-Wesley Publishing Company, **M a s s a c h u s e t t s , (.1987) .**
- 2. Bowers, D.S., From Data To Database, Van Nostrand Reinhold(UK) Co. Ltd., Molly Millars Lane, Wokingham, Berkshire, England, (1987).
- 3. Bray, O.H., Distributed Database Management System, Lexington Books, Massachusetts, (1982).
- 4. Date, C.J., An Introduction To Database Systems, 3rd Ed, Addison-Wesley, Reading, Massachusetts, **(1981)**
- 5. De Pace, M., The DBASE Programming Language, Collins Books, 8 Grafton Street, London, (1986).
- 6. Jackson, G.A., Relational Database Design With Microcomputer Applications, Prentice Hall, Englewood Cliffs, New Jersey, (1988).
- 7. Lima, T., Mastering dBASE III Plus In Less Than A Day. Prentice Hall, Englewood Cliffs. New **Jersey, (1986).**
- E. Martin, J., An End Users Guide To Database, Prentice Hall, Englewood Cliffs, New Jersey, (1981).
- 9. Rishe, N., Database Design Fundamentals, Prentice Hall, Englewood Cliffs, New Jersey, (1988).
- 10. Sharman, G., Introduction To The Database On Microcomputers, Addison-Wesley Publishing Company, Wokingham, England, (1987).
- 11. Ullman, J.D., <u>Principles</u> Of Database Systems, Computer Science Press, Washingt D.C., **(1979).**
- 12. Zaniolo, C., and Melkanoff, M.A., "On The Design Of Relational Database Design Schemata", ACM Transactions On Database Systems, Vol.6, **No.l, (.1981), pp.1-47.**

 $\bar{V}$ 

# **APPENDIX A**

 $\mathbf{r}$ 

#### INTERNAL STRUCTURE OF THE PROGRAM

#### **1. I N T R O D U C T I O N**

This Appendix explains the internal structure details of each program files (\*.prg files). The program files can be seen in Appendix A,B,C,D,E. While going through this chapter, we will follow the same sequence with the third chapter.

2. ANATABLO.FRG

Here. we will see the commands that are used in the Anatablo.prg module. These are : clear, clear all, set talk off, set echo off, store, do while, do ase, @say/get, @row1,col1 to row2,col2 double, read, **r e t u r n .**

**2.1 C l e a r**

Clears the screen of any previously displayed data and positions the cursor at the top left corner of **the screen.**

**2 - 2 C l e a r All**

Closes all database files including the one currently in use.

**2-3 Set Talk Off**

Used in programs to prevent the display of dBASE

messages such as the current record number.

**2.. 4 Set E c h o Off**

Used not to display program lines.

**2.. 5 S t o r e**

Creates memory variable, here, this command assigns the type charecteristics to a variable in the sense that the created variable will be of the same type as the expression stored to it.

**2 . 6 Do W h i l e**

Enables you to perform a DO loop. This means that the commands between the DO WHILE line and the ENDDO line will be executed repeatedly while the condition specified in the command evaluates as true. If the condition is evaluated as false, execution will pass immediately to the command following the ENDDO line.

**2.7 Do Cas€?**

This command enables you to select a single course of action from a number of alternatives. The command is frequently used in processing menus where the user is able to select one menu option at a time.

**2u8 (!!! S a y / B e t**

 $Cov, col$  say/get specify a particular position on the screen for either output or input and to apply formatting rules to the display and input areas.

2.9 @Row1, Col1 to Row2, Col2 Double

Draws a rectangle with specified coordinates.

**2 . 10 Read**

This command is used to activate a Get area and to transfer data from the Get area.

**2.11 R e t u r n**

Hands execution back to the calling module.

**3. V E R G I R . P R G**

Additional commands that are used under this **p r o g r a m are:**

**3«1 Use**

Opens a database file for use. The filename may be supplied without an extension.

**3. 2 Ap p e n d**

Result in addition of a record or records

physically to the end of the .dbf file currently in **u s e .**

4. VERDEG. PRG

Additional commands are:

**4.1 P u b l i c**

This command is used to prevent the release of specified memory variables when the program module in which they are created comes to an end. They do not exist outside the program module that created them, unless it is in a nested program module. (i.e. one that was called from within the module which created the  $variable.$  Foundveri is a-variable specified in the **p r o g r a m ) .**

**4 . 2 A c c e p t**

Used as an alternative to the @Get command to ask the user for character information. The prompt is an optional character string which is valuable in explaining to the user what is being asked.

**4.3 E d i t**

Present the current specified record and let you to make changes on it.

#### VERS11.PRG

Additional commands are:

**5.1 D e l e t e**

Used to remove records from the database file. It is , however, only the first step in the pooeesssimmee it does not itself physically delete records from the database. It simply marks them for future deletion.

**5.2 Pack**

Physical deletion of records is carried out by **the Pack command.**

**5.3 W a i t**

This command displays a message on the screen and then suspends execution of the program untill the user presses a key, before it allows the program to continue.

**5.4 Do**

Executes a seperate program module in a .prg **file.**

 $\ddot{\phantom{a}}$ 

**6. V E R T A R . P R 6**

#### **6.1 If**

Executes the commands between the If line and its

paired Endif, if the condition evaluates as true, otherwise control passes to the command following the **pair ed Endif.**

**6.2 E l s e**

Provide the means of executing one set of commands within the If/Endif.

**6. 3 Label**

This command is intented to help you to produce **n a m e and a d r e s s labe ls from a d B A S E d a t a b a s e file. As a** prerequisite it is necessary to have created an .1bl file which contains the definition of the labels to be produced by the label command. (e.g. LABEL NEXT i FORM YURT.LBL will display the next record in the form of previously created .lbl file.)

**6.4 Index**

Creates a seperate index file using the filename specified in the command togetherwith the filename **e x t e n s i o n .ndx.**

The purpose of index file is twofold. It provides a means of sequencing the database information without actually disturbing the database itself and it enables you to find a particular record within the seconds.

### **7. I S T A T I S T I K . P R G**

### **7.1 Coun t**

This command provides a count or tally either of the total number of records in the database file currently in use, or only of those records which meet the specified conditions.

 $\omega$ 

# **APPENDIX B**

 $\mathcal{L}(\mathcal{L})$  and  $\mathcal{L}(\mathcal{L})$ 

 $\mathcal{L}(\mathcal{L}^{\text{max}})$  . The  $\mathcal{L}(\mathcal{L}^{\text{max}})$ 

 $\sim 10^{-11}$ 

VPE ANATABLO.PRG EAR. IEAR ALL ⊫ та∟к огг **I ECHO OFF** KAHRAMAN  $\hat{\mathbf{v}}$ li T DRE " " TO CHOICE WHILE TT. CLEAR  $$2,15, T0, 18,60$  DOUBLE @3.22 SAY ' ANA TABLO'  $1.87.17.861 (1)$ VERI GIRME'<br>'VERI DEGISTIRME'  $\frac{68.17}{10}$  SAY  $\frac{1}{2}$ @9,17 SAY '<3> VERI SILME'  $C_{10,17}$  SAY  $(4)$ VERI TARAMA' @11.17 SAY (5) BAZI ISTATISTIKLER<br>@12,17 SAY (6) BAZI ISTATISTIKLER CIKIS' @14,17 SAY 'SECENEGINIZI GIRINIZ.' GET CHOICE **READ** DO CASE CASE CHOICE =  $"1"$ DO VERGIR CASE CHOICE =  $"2"$ DO VERDEG CASE CHOICE =  $"3"$ DO VS CASE CHOICE =  $"4"$ DO VERTAR CASE CHOICE =  $"5"$ DO ISTATISTIK CASE CHOICE =  $"6"$ **RETURN OTHERWISE** ý LOOP ENDCASE **PRE " " TO CHOICE** DDO.

# **APPENDIX C**

 $\sim 10^{11}$  km s  $^{-1}$ 

```
IYPE VERGIR.PRG
F TALK OFF
F ECHO OFF
JRE " " TO CHOICE
WHILE .T.
 CLEAR
 @2.15 10 18,60 DOUBLE
 @3,22 SAY ' VERI BIRILECEK DOSYALAR'
 @7.17 SAY ' <1> YURT BILGILERI'
 EB.17 SAY (2)<br>EB.17 SAY (2)
                             KIMLIK BILGILERI'
                              NUFUS BILGILERI'
 @10.17 SAY ' <4>
                                  EGITIM DURUMU'
 @11,17 SAY ' <5>
                                 AILE BILGILERI'
 ei2,17 SAY ' <6>
CIKIS'<br>
e12,17 SAY ' <6>
CIKIS'
 READ
 DO CASE
     CASE CHOICE = "1"DO VGA
     CASE CHOICE = "2"DO VGB
     CASE CHOICE = "3"
         DO VGC
     CASE CHOICE = "4"DO VGD
     CASE CHOICE = "5"DO VGE
     CASE CHOICE = "6"RETURN
     OTHERWISE
         LOOP
 ENDCASE
JRE " " TO CHOICE
DDQ
```
 $\frac{1}{2}$ 

**IYPE VGA.FRG I TALK OFF** I ECHO OFF E YURT  $\mathbb{Z}(\mathbb{D})$ **FURN** TYPE VGB.PRG T TALK OFF T ECHO OFF E KIMLIK PEND  $4D$ TURN TYPE VGC.FRG T TALK OFF T ECHO OFF E NUFUS **PEND**  $\triangle$ D **TURN** TYPE VGD.PRG T TALK OFF T ECHO OFF E EGITIM PEND  $AD$ TURN TYPE VGE.PRG T TALK OFF T ECHO OFF E AILE FEND  $AD$ **TURN** 

# **APPENDIX D**

YPE VERDEG. PRG TALK OFF ECHO OFF RE " " TO CHOICE WHILE .T. **CLEAR** @2.15 10 18.60 @3.22 SAY ( VERI DEGISTIRILECEK DOSYALAR) @7.17 @AY 1 <1> YURT BILGILERI' EARLY EAY (22) KIMLIK BILGILERI'  $65.17.64Y : 32.$ NUFUS BILGILERI'  $C_{10,17}$  SAY (4) EGITIM DURUMU'  $C11, 17$  SAY (5) AILE BILGILRI'  $@12,17$  SAY <6> CIKIS' @14,17 SAY ' SECENESINIZI SIRINIZ.' GET CHOICE **READ** DO CASE CASE CHOICE = "i" DO VDA CASE CHOICE =  $"2"$ DO VDB CASE CHOICE = "3" DO VDC CASE CHOICE =  $"4"$ DO VDD CASE CHOICE =  $"5"$ DO VDE CASE CHOICE =  $"6"$ **RETURN** OTHERWISE LOOP **ENDCASE** JRE " " TO CHOICE DDCL.

```
TYPE VDA.FRG
 EAR.
 EAR ALL
  JNDVERI=.T.
 T TALK OFF
 F ECHO OFF
 E YURT
   CLEAR
    \mathcal{P}\gamma\mathbb{R}^{\mathbb{N}}ACCEPT " ISMI GIRINIZ : " TO NAME
 ACCEPT " SOYAD GIRINIZ : " TO SIRNAME
 EDIT ALL FOR ISIM=NAME .AND. SOYAD=SIRNAME
   IF EOF ()FOUNDVERI=.F.
   RETURN
 \mathbb{D}1\mathsf{F}TURN
 TYPE VDB.PRG
 EAR ALL
 BLIC FOUNDVERI
 T TALK OFF
 T ECHO OFF
 UNDVERI = .T.
 E KIMLIK
   CLEAR
   \mathbb{R}^2\overline{P}\mathbb{R}^{\mathbb{N}}ACCEPT " ISMI GIRINIZ:" TO NAME
   ACCEPT " SOYADI GIRINIZ:" TO SIRNAME
   EDIT ALL FOR ISIM=NAME .AND. SOYAD=SIRNAME
   IF EOF()FOUNDVERI= .F.
   RETURN
IDIF
ITURN
 TYPE VDC.PRG
 EAR ALL
JBLIC FOUNDVERI
ET TALK OFF
IT ECHO OFF
JUNDVERI=. T.
BE NUFUS
   CLEAR
   \mathcal{P}\mathcal{D}\mathbb{R}ACCEPT" ISMI GIRINIZ :" TO NAME
   ACCEPT" SOYADI GIRINIZ :" TO SIRNAME
   EDIT ALL FOR ISIM=NAME .AND. SOYAD=SIRNAME
   IF EOF()FOUNDVERI=.F.
   RETURN
NDIFETURN
```
 $\mathcal{R}^{\pm}$ 

```
. TYPE VDD. PRG
CLEAR ALL
FUBLIC FOUNDVERI
SET TALK OFF
SET ECHO OFF
FOUNDVERI=. T.
USE EGITIM
 \le CLEAR
    \mathbb{R}^n\gamma\mathbb{R}^nACCEPT" ISMI GIRINIZ:" TO NAME
    ACCEPT" SOYADI GIRINIZ:" TO SIRNAME
    ED11 ALL FOR IS1M=NAME .AND. SOYAD=SIRNAME
    IF EOF()FOUMDVERI = F.RETURN
END1F
RETURN
. TYPE VDE.FRG
CLEAR ALL
PUELIC FOUNDVERI
SET TALK OFF
SET ECHO OFF
FOUNDVERI=.T.
USE AILE
    CLEAR
    \mathbb{R}^+\mathcal{P}\gammaACCEPT " ISMI GIRINIZ: " TO NAME
    ACCEPT " SOYADI GIRINIZ:" TO SIRNAME
    ED11 ALL FOR ADI-NAME .AND. SOYAD=SIRNAME
    IF EOF()FOUNDVER1=.F.
    RETURN
ENDIF
RETURN
```
 $\blacksquare$ 

# **APPENDIX E**

 $\sim$   $\lambda$ 

 $\sim 10^4$ 

 $\sim 100$  km s  $^{-1}$ 

```
. TYPE VERSIL.PRG
CLEAR ALL
SET TALK OFF
SET ECHO OFF
STORE " " TO CHOICE
DO WHILE .T.
   CLEAR.
   @2,15 TO 18,60 DOUBLE
   @3,22 SAY ' SILINICEK DOSYAYI SECINIZ'
   @7.17 SAY ' <1>
                                     YURT BILGILERI'
   68.17 SAY <2>
                                   KIMLIK BILGILERI'
   @9,17 SAY
               -0.3NUFUS BILGILERI'
   @10.17 SAY ' <4>
                                       EGITIM DURUMU'
   @11,17 SAY <5>
                                      AILE BILGILERI'
   @12,17 SAY ' \langle 6 \rangleHEPSINI SIL'
   C13,17 SAY (7)
                                                CIKIS'
   @15.17 SAY ' SECENEGINIZI GIRINIZ.' GET CHOICE
   READ
   DO CASE
       CASE CHOICE = "1"DO VSA
       CASE CHOICE = "2"DO VSB
       CASE CHOICE = "3"DO VSC
       CASE CHOICE = "4"DO VSD
       CASE CHOICE = "5"
           DO VSE
       CASE CHOICE = "6"
           DO VSF
       CASE CHOICE = "7"
           RETURN
                                  \rightarrowENDCASE
STORE " " TO CHOICE
ENDDO
RETURN
```
 $\mathcal{L}$ 

```
. TYPE VSA.FRG
CLEAR ALL
FUBLIC FOUNDVERI
SET TALK OFF
SET ECHO OFF
FONDVERI= .T.
UEE YURT
   CLEAR
   \mathcal{O}(\epsilon)\bar{\gamma}\gammaACCEPT" ISMI GIRINIZ: " TO NAME
   ACCEPT" SOYADI GIRINIZ: " 10 SIRNAME
   DELETE ALL FOR ISIM=NAME .AND. SOYAD=SIRNAME
   PACK.
   WAIT" BU KAYIT SILINMISTIR."
   IF EOF()
   FOUNDVERI=.F.
 RETURN
ENDIF
RETURN
. TYPE VSB. PRG
CLEAR ALL
FUELIC FOUNDVERI
SET TALK OFF
SET ECHO OFF
FOUNDVERI=.T.
USE KIMLIK
    CLEAR
    \mathbb{R}^n\overline{\gamma}2
    ACCEPT" ISMI GIRINIZ:" TO NAME
    ACCEPT" SOYADI GIRINIZ:" TO SIRNAME
    DELETE ALL FOR ISIM=NAME .AND. SOYAD=SIRNAME
    PACK.
    WAIT" BU KAYIT SILINMISTIR."
    IF EOF()FOUNDVERI= .F.
    RETURN
ENDIF
RETURN
```

```
. TYPE VSC.FRG
CLEAR ALL
PUBLIC FOUNDVERI
SET TALK OFF
SET ECHO OFF
FOUNDVER1 =. T.
USE NUFUS
    CLEAR
    \gamma9.
    \phiACCEPT" ISMI GIRINIZ:" TO NAME
    ACCEPT" SOYADI GIRINIZ:" TO SIRNAME
    DELETE ALL FOR ISIM=NAME .AND. SOYAD=SIRNAME
    PACK.
    WAIT" BU KAYIT SILINMISTIR."
    IF EOF()
    FOUPDVERI = .F.RETURN
ENDIF-
PETURN
. TYPE VSD. FRG
CLEAR ALL
FUBLIC FOUNDVERI
SET TALK OFF
SET ECHO OFF
FOUNDVERI=.T.
USE EGITIM
    CLEAR
    \mathbb{R}^n\mathcal{P}\rightarrow\mathbb{R}^2ACCEPT" ISMI GIRINIZ:" TO NAME
    ACCEPT" SOYADI GIRINIZ:" TO SIRNAME
    DELETE ALL FOR ISIM=NAME .AND. SOYAD=SIRNAME
    PACK.
    WAIT" BU KAYIT SILINMISTIR."
    IF EOF()FOUNDVERI=.F.
    RETURN
ENDIF
RETURN
```
 $\ddot{\phantom{0}}$ 

```
. TYPE VSE.PRG
CLEAR ALL
FUBLIC FOUNDVERI
SET TALK OFF
SET ECHO OFF
FOUNDVERIM.T.
USE AILE
    CLEAR
    91
    \mathcal{C}_{\mathcal{F}}9.
    ACCEPT"ISMI GIRINIZ:" TO NAME
    ACCEPT"SOYADI GIRINIZ:" TO SIRNAME
    DELETE ALL FOR ADI=NAME .AND. SOYAD=SIRNAME
    PACK
    WAIT" BU KAYIT SILINMISTIR."
    IF EOF()FOUNDVERI=.F.
    RETURN
ENDIF.
RETURN
. TYPE VSE PRG
PUBLIC FOUNDVERI
CLEAR ALL
SET TALK OFF
SET ECHO OFF
FOUNDVERI = .T.
    CLEAR
    7.
    \mathbb{R}\gammaACCEPT" ISMI GIRINIZ:" TO NAME
    ACCEPT" SOYADINI GIRINIZ:" TO SIRNAME
    寒寒寒寒末寒寒寒寒寒寒************************
            CALL SUBROUTINE VS1
    東
                                        ж
    寒寒寒寒寒寒寒寒寒寒寒寒寒寒寒寒寒寒寒寒寒寒寒寒寒寒寒寒寒寒寒寒寒寒寒
    DO VS1
    **********************************
           CALL SUBROUTINE VS2
    \star*
    ***********************************
    DO VS2
    **********************************
            CALL SUBROUTINE VS3
    \star\pmb{\ast}DO VS3
    **********************************
            CALL SUBROUTINE VS4
    \mathbf{\hat{x}}来
    **********************************
    DO VS4
    **********************************
           CALL SUBROUTINE VS5
                                       一宝
    \star***********************************
    DO VS5
    USE
RETURN
```
. TYPE VS1.FRG SET TALK OFF SET ECHO OFF DO VSZ IF .NOT. FOUNDVERI **RETURN ELSE** DELETE PACK. % 5,0 SAY " YURT KAYITLARI SILINMISTIR." STORE 1 TO N DO WHILE N<=40 STORE N+1 TO N ENDDO N RELEASE N LISE. **RETURN** EMDIF **RETURN** 

. TYPE VS2.PRG SET TALK OFF SET ECHO OFF DO VSY IF .NOT. FOUNDVERI **RETURN ELSE DELETE PACK** @ 7.0 SAY "KIMLIK KAYITLARI SILINMISTIR." STORE 1 TO N DO WHILE N<=40 STORE N+1 TO N ENDDO N RELEASE N USE. ENDIF **RETURN** 

 $\bullet$ 

**RETURN** 

 $\sim$ 

. TYPE VSS. PRG SET TALK OFF SET ECHO OFF DO VSV JF .NOT. FOUNDVER1 **FIETURN** ELSE<sup>1</sup> DELETE **XPACK** @ 9.0 SAY "NUFUS KAYITLARI SILINKISTIR." STORE 1 TO N DO WHILE N<=40 STORE N+1 TO N ENDDO N RELEASE N UBE **RETURN** ENDIF **RETURN** . TYPE V64.PRG SET TALK OFF SET ECHO OFF DO VEU IF .NOT. FOUNDVERI RETURN **ELSE** DELETE PACK. @ 11,0 SAY " EGITIM KAYITLARI SILINMISTIR." STORE 1 TO N DO WHILE N<=40 STORE N+1 TO N ENDDO N **RELEASE N USE RETURN ENDIF RETURN** 

 $\bullet$ 

 $\sim$ 

. TYPE VS5. PRG SET TALK OFF SET ECHO OFF DO VSR IF JNOT, FOUNDVER1 **RETURN ELSE DELETE FACK** @ 13.0 SAY " AILE KAYITLARI SILIRMISTIR." STORE 1 TO N DO WHILE N<=40 STORE N+1 TO N ENDDO N RELEASE N  $\sim$   $\sim$ **LISE RETHRN** EHDIF **RETURN** . TYPE VSZ.PRG USE YURT **CLEAR** LOCATE FOR ISIM=NAME .AND. SOYAD=SIRNAME IF  $EOF()$ FOUNDVERI=.F. **RETURN** END1F RETURN . TYPE VSY.FRG USE KIMLIK FOUNDVERI=.T. **CLEAR** LOCATE FOR ISIM=NAME .AND. SOYAD=SIRNAME IF  $EOF()$ FOUNDVERI=.F. **RETURN** END1F. **RETURN** . TYPE VSV.FRG USE NUFUS FOUNDVERI=.T. **CLEAR** LOCATE FOR ISIM=NAME .AND. SOYAD=SIRNAME IF  $EOF()$  $FOUNDVERI = F.$ **RETURN** ENDIF **RETURN**  $\sim$ 

 $\mathcal{L}^{(1)}$  .

```
. TYPE VSU.PRG
USE EGITIM
    FOUNDVERI=.T.
    CLEAR
    LOCATE FOR ISIM=NAME .AND. SOYAD=SIRNAME
    IF EOF()
   FOUNDVER1=.F.
   RETURN
END<sub>2</sub>F
FEE FURN.
. TYPE VSR.PRG
USE AILE
    FOUNDVERI=.T.
    CLEAR
    LOCATE FOR ADI=NAME .AND. SOYAD=SIRNAME
    IF EOF()FOUNDVERI=.F.
    RETURN
ENDIF
RETURN
```
 $\bullet$  .

 $\sim$ 

# **APPENDIX F**

 $\mathcal{L}(\mathcal{A})$  . The  $\mathcal{L}(\mathcal{A})$ 

```
. TYPE VERTAR.PRG
SET TALK OFF
SET ECHO OFF
STORE " " TO CHOICE
DO WHILE .T.
    CLEAR:
    @2.15 TO 18,60 DOUBLE
    63.22 SAY / VERI TARAMA'<br>
@7.17 SAY / <1><br>
@8.17 SAY / <2> PR
                                         EKRANDA GOR'
                                      PRINTER'A YOULA'
    @9,17 BAY ( <3>
                                                 CIKIS'
    @12,17 SAY SECENEGINIZI GIRINIZ.' GET CHOICE
    READ
    DO CASE
       CASE CHOICE = "1"\sim \simDO VT1
       CASE CHOICE = "2"DO VT2
       CASE CHOICE = "3"RETURN
       ENDCASE
STORE " " TO CHOICE
ENDDO.
```

```
. TYPE VILLERG
SET TALK OFF
SET ECHO OFF
STORE " " TO CHOICE
DU WHILE .T.
    CLEAR
    62,15 TO 18,60 DOUBLE
    @3,22 SAY ( TARAMA SECENEKLERI)
    B7.17 SAY (1)TEK TEK GOR'
    88.17 SAY (2)
                                    HEPSINI GOR'
                                         CLKIS'@12,17 SAY SECENEGINIZI GIRINIZ.' GET CHOICE
    READ.
    DO CASE
        CASE CHOICE = "1"\mathbb{Z}^2DO VTE
        CASE CHOICE = "2"DO VHG
        CASE CHOICE = "3"
            RETURN
        ENDCASE
STORE " " TO CHOICE
ENDDO
. TYPE VT2.PRG
SET TALK OFF
SET ECHO OFF
SET FRINT ON
@20.1 SAY " PRINTERIN ACIK VE ONLINE (READY) OLDUGUNU KONTROL EDINIZ."
WAIT
STORE " " TO CHOICE
DO WHILE .T.
    CLEAR
                            \rightarrow@2,15 TO 18,60 DOUBLE
    e3,22 SAY ' PRINT SECENEKLERI'
    @7,17 SAY '<1> TEK TEK BAS'
                          HEPSINI BAS'
    @8,17 SAY '<2>
    (89,17) SAY (35)CIKIS'
    @16,17 SAY 'SECENEGINIZI GIRINIZ.' GET CHOICE
    READ
    DO CASE
       CASE CHOICE = "1"
           DO VTG
       CASE CHOICE = "2"DO VHG
       CASE CHOICE = "3"
           SET PRINT OFF
           RETURN
    ENDCASE
STORE " " TO CHOICE
                         Contract Contract
ENDDO
```
. TYPE VIG.PRG PUBLIC FOUNDVERI CLEAR ALL SET TALK OFF SET ECRO OFF FOUNDVERI = .T. CLEAR. 91  $\tilde{\gamma}$  $\sim$ ACCEPT" ISMI GIRINIZ:" TO NAME ACCEPT" SOYADINI GIRINIZ:" TO SIRNAME DO VTT **RETURN**  $\ddot{\phantom{1}}$ . TYPE VTT.PRG STORE " " TO CHOICE DO WHILE .T. **CLEAR** @2.15 TO 18,60 DOUBLE @3,18 SAY 'GORMEK/BASMAK ISTEDIGINIZ DOSYAYI SECINIZ' @7,17 SAY ' <1> YURT BILGILERI' @8,17 SAY '  $\langle 2 \rangle$ KIMLIK BILGILERI'  $\langle 3 \rangle$ NUFUS BILGILERI' @9,17 SAY ' **EGITIM DURUMU'** @10,17 SAY  $\langle 4 \rangle$ @11,17 SAY  $<$  5  $>$ AILE BILGILERI'  $0.2,17$  SAY ' (6) CIKIS' @16,17 SAY 'SECENEGINIZI GIRINIZ.' GET CHOICE **READ** DO CASE CASE CHOICE =  $"1"$ DO VSZ, CASE CHOICE =  $"2"$ DO VSY DO VV1 CASE CHOICE = "3" DO VSV DO VV2 CASE CHOICE =  $"4"$ DO VSU DO VV3 CASE CHOICE =  $"5"$ DO VSR DO VV4 CASE CHOICE =  $"6"$ **RETURN OTHERWISE** LOOP **ENDCASE ENDDO RETURN**  $\bullet$ 

**. TY PE V V V .PRG IF "MDT. FOLIUDVERl RETURN EL EE** LABEL NEYT 1 FORM YURTLEL **FAIT USE RETUr^M END] F PETLJR!.'** LABEL NEXT 1 FORM KIMLIKL<mark>B</mark>L **. lYPE W i . - P R G IF U■■.İGT. FO'JI'.IDVERI RETURN EL SE WA IT USE RETURN E!^!DIF R E T U R N . TYPE V V 2 . P R G IF .NOT. FDUNDVERI RET URN EL SE L A B E L N E X T** *1* **F O RM NUFUSLBL W A I T USE RETURN EN D 1F RETURN . TYPE V V 3 . P R G IF .NOT. FOUNDVERI RETURN E L S E** LABEL NEXT 1 FORM EGITIMLBL WAIT **USE RETURN EN D IF RETURN** 

 $\bullet$ 

 $\hat{\mathcal{L}}$ 

```
. TYPE VV4. PRG
IF .NOT. FOUNDVERI
RETURN
ELSE
LABEL NEXT 1 FORM AILELEL
RATT
USE
RETURN
ENDIF
RETURN
. TYPE VHG.PRG
CLEAR ALL
SET TALK OFF
SET ECHO OFF
STORE " " TO CHOICE
                                                    \mathbf{L}DO WHILE .T.
    CLEAR
     @2,15 TO 18.60 DOUBLE
                          HEPSINI GOR/BAS'
    @3.22 SAY 1
    @7,17 SAY '
                    \langle 1 \rangleBOLUMLERINE GORE'
    @8,17 SAY '
                   \langle 2 \rangleISIM SIRASINA GORE'
    @9,17 SAY '
                    <sub>5</sub></sub>
                             SOYADI SIRASINA GORE'
    @10,17 SAY '
                     \langle 4 \rangleYURT NUMARALARINA GORE'
    C11,17 SAY
                                GIRIS TARIHINE GORE'
                     < 5€12,17 SAY ' <6>
                                                CIKIS'
    @16,17 SAY 'SECENEGINIZI GIRINIZ.' GET CHOICE
    READ
    DO CASE
         CASE CHOICE = "1"DO HBG
         CASE CHOICE = "2"
             DO HIG
         CASE CHOICE = "3"DO HSG
         CASE CHOICE = "4"
             DO HYG
         CASE CHOICE = "5"DO HGG
         CASE CHOICE = "6"\ddot{\phantom{0}}RETURN
         OTHERWISE
             LOOP
    ENDCASE
STORE " " TO CHOICE
ENDDO
```
 $\blacksquare$ 

```
TYPE HEG.PRG
CLEAR
SET TALK OFF
SET ECHO OFF
STORE " " TO CHOICE
   CLEAR
    @2,15 TO 18,60 DOUBLE
    63.22 SAY ' BOLUMLERE GORE GOR'
    e7.17 SAY (<1>TEK TEK BOLUMLERI GOR')<br>@8,17 SAY (<2>BUTUN BOLUMLERI GOR'
    es,17 SAY (<2><br>
es,17 SAY (<3> EUTUN BOLUMLERI GOR' CIKIS'<br>
e16,17 SAY (<3> CIKIS' CIKIS'
    READ
    DO CASE
                                                      \ddot{\phantom{1}}CASE CHOICE = "1"
            DO HET
        CASE CHOICE = "2"DO HBB
        CASE CHOICE = "3"
            RETURN
    ENDCASE
STORE " " TO CHOICE
. TYPE HBT.PRG
CLEAR ALL
PUBLIC FOUNDVERI
SET TALK OFF
SET ECHO OFF
FOUNDVERI= .T.
STORE "E" TO ANSWER
USE KIMLIK
   CLEAR
                                                         \rightarrow\mathcal{D}\gamma\mathcal{D}ACCEFT" GORMEK ISTEDIGINIZ BOLUMU GIRINIZ: "TO DEPARTMENT
   COUNT TO NUM FOR BOLUM = DEPARTMENT
   ? DEPARTMENT." : BU BOLUMDEKI OGRENCI SAYISI = ".NUM
   WAIT
   GO TOP
   DO WHILE ANSWER = "E"
         LABEL NEXT 3 FORM KIMLIKLBL FOR BOLUM=DEPARTMENT
         ACCEPT" DEVAMINI GOR (E) EVET / (H) HAYIR "TO ANSWER
         IF EOF()FOUNDVERI= .F.
         RETURN
         ENDIF
         SKIP
    ENDDO
RETURN
```
 $\ddot{\phantom{a}}$ 

```
. TYPE HEB.PRG
CLEAR ALL
SET TALK OFF
SET ECHO OFF
FOUNDVERIE .T.
STORE "E" TO ANSWER
USE KIMLIK
INDEX ON BOLUM TO BOLINDX
DO WHILE ANSWER = "E"
    LABEL MEXT 3 FORM KIMLIKLEL
    ACCEPT" DEVAMINI GOR (E) EVET / (H) HAYIR = " TO ANGWER
    IF EOF()FOUNDVERI= .F.
    RETURN
    END1F
                                               \simSKIP
ENDDO
WAIT
. TYPE HIG.PRG
CLEAR ALL
SET TALK OFF
SET ECHO OFF
FOUNDVERI= .T.
STORE "E" TO ANSWER
USE YURT
INDEX ON ISIM TO ISINDX
DO WHILE ANSWER = "E"
    LABEL NEXT 3 FORM YURTLBL
    ACCEPT" DEVAMINI GOR (E) EVET / (H) HAYIR "TO ANSWER
    IF EOF()FOUNDVERI= .F.
    RETURN
                                                           \bulletENDIF
    SKIP
ENDDO
WAIT
. TYPE HSG.PRG
CLEAR ALL
SET TALK OFF
SET ECHO OFF
FOUNDVERI= . T.
STORE "E" TO ANSWER
USE YURT
INDEX ON SOYAD TO SOYINDX
DO WHILE ANSWER = "E"
    LABEL NEXT 3 FORM YURTLBL
    ACCEPT" DEVAMINI GOR (E) EVET / (H) HAYIR "TO ANSWER
    IF EOF()FOUNDVERI= .F.
    RETURN
    ENDIF
    SKIP
ENDDO.
WAIT
```

```
. TYPE HYB.PRB
CLEAR ALL
SET TALK OFF
SET ECHO OFF
FOUNDVERIM .T.
STORE "E" TO ANSWER
USE YURT
INDEX ON YURINO TO YURINDX
DO WHILE ANSWER = "E"
    LABEL NEXT 3 FORM YURTLBL
    ACCEPT" DEVAMINI GOR (E) EVET / (H) HAYIR "TO ANSWER
    IF EDF()
    FOUNDVERI= .F.
    RETURN
                                                \mathcal{L}_{\mathcal{C}}ENDIF
    SKIP
ENDDO
WAIT
. TYPE HGG. PRG
CLEAR ALL
SET TALK OFF
SET ECHO OFF
FOUNDVERI= .T.
STORE "E" TO ANSWER
USE YURT
INDEX ON GIRIS TO GIRISINDX
DO WHILE ANSWER = "E"
    LABEL NEXT 3 FORM YURTLBL
    ACCEPT" DEVAMINI GOR (E) EVET / (H) HAYIR "TO ANSWER
    IF EQF()
    FOUNDVERI= .F.
    RETURN
    ENDIF.
    SKIP
ENDDO.
WAIT
```
 $\mathbf{r}$ 

 $\lambda$ 

# **APPENDIX G**

```
. TYPE ISTATISTIK.PRG
SET TALK OFF
SET ECHO OFF
STORE " " TO CHOICE
DO WHILE .T.
    CLEAR
    02,15 TO 18,60 DOUBLE
    @3,22 SAY ' ISTATISTIK SECENEKLERI'<br>@7,17 SAY <1> ERKEK OGR
                                    ERKEK OGRENCI SAYISI'
    @e,17 SAY <2>KIZ OGRENCI SAYISI'
    @9,17 SAY <3>
                                  YABANCI OGRENCI SAYISI'
    e10,17 SAY <4> SINIFLARINA GORE OGRENCI DAGILIMI
    READ
    DO CASE
                                                 \ddot{\phantom{a}}CASE CHOICE = "1"DO VISA
        CASE CHOICE = "2"DO VISB
        CASE CHOICE = "3"DO VISC
        CASE CHOICE = "4"DO VISD
        CASE CHOICE = "5"RETURN
        OTHERWISE
            LOOP
     ENDCASE
ENDDO
```
 $\bullet$ 

. TYPE VISA.PRB SET TALK OFF SET ECHO OFF **CLEAR** USE KIMLIK STORE "E" TO CINS COUNT TO CIN FOR CIRSIYETI = CINS  $2$  CINE," : TOPLAM ERKEK OGRENCI SAYISI = ".CIN WAIT. **RETURN** . TYPE VISD. PRG SET TALK OFF SET ECHO OFF **CLEAR** USE KIMLIK STORE "K" TO CINS COUNT TO CIN FOR CINSIYETI = CINS  $2$  ClNS," : TOPLAM KIZ OGRENCI SAYISI = ".CIN WAIT **RETURN** . TYPE VISC.PRG SET TALK OFF SET ECHO OFF CLEAR. USE KIMLIK STORE "T.C." TO UYRUK COUNT TO UYRU FOR UYRUGU <> UYRUK  $2 - 1$  TOPLAM YABANCI OGRENCI SAYISI = ",UYRU **WAIT RETURN** . TYPE VISD. FRG SET TALK OFF SET ECHO OFF **CLEAR** STORE " " TO CLASS USE KIMLIK @2,15 TO 18,60 DOUBLE @3.22 SAY ' SINIF SECENEKLERI'  $C7,17$  SAY  $\langle H \rangle$ TOPLAM HAZIRLIK OGRENCILERI'  $@8,17$  SAY  $\langle 1 \rangle$ <br> $@9,17$  SAY  $\langle 2 \rangle$ TOPLAM BIRINCI SINIF OGRENCILERI' TOPLAM IKINCI SINIF OGRENCILERI'  $610,17$  SAY '  $\overline{3}$ TOPLAM UCUNCU SINIF OGRENCILERI'  $611,17$  SAY ' <4> TOPLAM DORDUNCU SINIF OGRENCILERI'  $C12.17$  SAY ' <5> TOPLAM MASTER OGRENCILERI' @14.17 SAY 'HANGI SINIFI GORMEK ISTIYORSANIZ GIRINIZ.'; GET CLASS **READ** COUNT TO SIN FOR SINIF = CLASS ? CLASS," : BU SINIFDAKI TOPLAM OGRENCI SAYISI = ".SIN **WAIT RETURN** 

# **APPENDIX H**

<span id="page-82-0"></span>weisenschaftlichen Heinrichten der Produktionen der Produktionschaftlichen Absenden Absenden Absenden Absenden www.com/www.com/www.com/www.com/www.com/www.com/www.com/www.com/www.com/www.com/www.com/www.com/www/ ż  $\overline{B}$ ÷ ₹.  $\mathbf{r}$ ă  $\label{prop:main} There are a non-orthonormally independent and non-orthonormally independent and non-orthonormally independent.$  $\mathbf{r}$  $\mathcal{L}$  $\mathbf{r}$ - 5 - 5  $\Delta$  $\pm$  - The contraction of the contraction of the contraction of the contraction of the contraction of the contraction of  $\pm$  $\boldsymbol{E}$  $\mathcal{L}$  $\overline{z}$   $\overline{z}$  $\overline{\mathcal{L}}$  $\mathbf{z}$  $\pm$  - I metericiefeiciefeiciefeiciefeiciefeiciefeiciefeiciefeiciefeiciefeiciefeiciefeiciefeiciefeici $\pm$  -  $\pm$  -  $\pm$  $\mathbf{z}$  $\tilde{z}$  $\tilde{z}$  $\mathcal{L}$  $\mathbf{f}$  $\tilde{z}$ ž  $\tau$  , the contribution of the contribution of the contribution of the contribution of the contribution of  $\tau$  $\mathbf{z}$  $\mathbf{r}$  $\mathbf{r}$  $\mathbf{r}$ ż  $\mathbf{r}$  $\overline{z}$  $\epsilon$  $\overline{z}$ ż  $\mathcal{I}$  . Thin in the international information of the international international international international international international international international international international international internation  $\mathbf{r}$  $\mathbf{z}$  $\mathbf{g} = \mathbf{g}$ **Section**  $\epsilon$ g **A**  $\mathbf{r}$  $\overline{a}$ ž BILKENT OGRENCI YURT KAYITLARI  $\vec{x}$  ,  $\vec{x}$  ,  $\vec{x}$  ,  $\vec{x}$  $\mathcal{L} = \mathcal{L}$  $\mathcal{L}$  $\mathcal{L}$ đ.  $\mathcal{L}$  $\mathbf{r}$ key to continue...*.MMMMMMMMMMMMMMMMMMMMMMMMMMMK :: :*  $\sigma$  $\mathbf{r}$  $\vec{z}$ E, anv  $\mathbf{r}$  $\bullet$  $\mathbf{z}$  $\mathbf{r}$  $\boldsymbol{z}$  $\mathcal{Z}$  $\overline{\mathbf{z}}$  $\mathcal{L}$  $\pm$  - Heinieleinicheinicheinicheinicheinicheinicheinicheinicheinicheinicheinicheinicheiniche S  $\overline{z}$  $\epsilon$ **H**  $\mathcal{L}$  $\mathbf{r}$  $\bullet$  $\bullet$  $\tilde{z}$  $\boldsymbol{z}$  $\overline{z}$  $\overline{a}$  $\mu$  -  $\mu$  ,  $\mu$  ,  $\mu$ **A**  $\boldsymbol{z}$ 

> the command "DO ANATABLO", After aiving this  $i$ s the screen that we will be faced with. first Pressino any key  $will$ brina us the next screen which is the main menu.

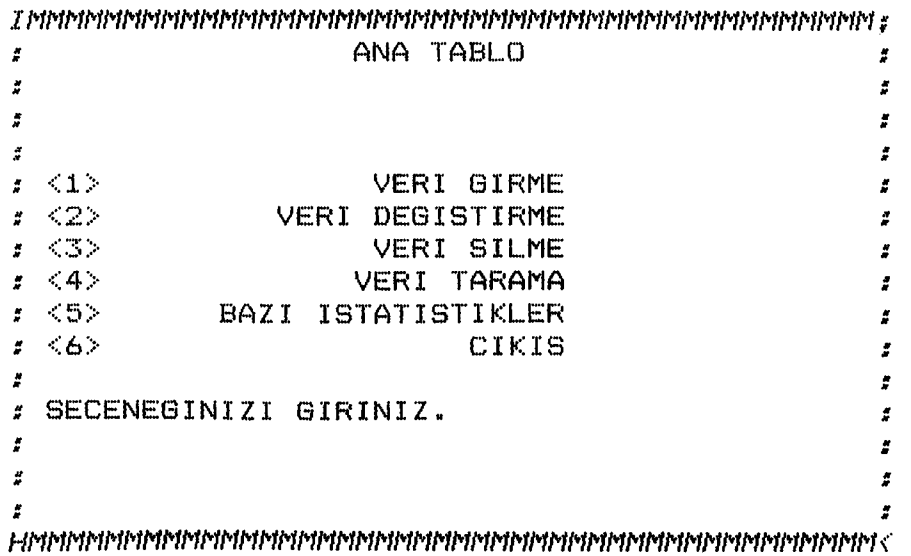

the Main menu (Anatablo). Thie  $i =$  $Arrt$  $W^{\mu\nu}$ five have alternatives other than the exit.

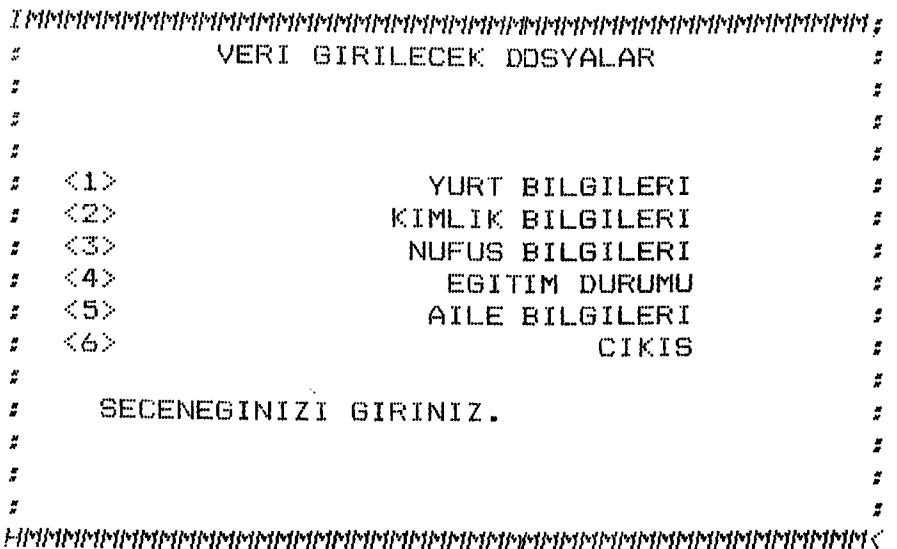

When first alternative is chosen, this menu will show up and ask you to choose one of the above alternatives.

lord No. 20 **URSOR** الاراسا عليل ا UP<sub>1</sub> DOWN DELETE : Insert Mode: Ins  $\boldsymbol{z}$  $\mathcal{L} = \mathcal{L}$  $:$  Chart : Exit/Save:  $De<sub>1</sub>$  $\textcirc}$  End  $\textcirc}$ Word: Home End : Page: PgUp PgDn mY. : Abort: Esc  $f$  Field:  $\tilde{z}$ : Memo: : Record: ^U  $^{\circ}$ Home  $\bar{z}$ : Help:  $F1$ www.nethalenthalenthalenthalenthalenthalenthalenthalenthalenthalenthalenthalenthalenthalenthalenthalenthalenthalenthalenthalenthalenthalenthalenthalenthalenthalenthalenthalenthalenthalenthalenthalenthalenthalenthalenthalen M. AD **UMYERI IUMTAR**  $1 - 1$ lugu. **ISIYETI** ULTE. **JM**  $IF$ **ISTAR**  $\mathcal{L}$  $\overline{ }$ XXXXXXX

> When we choose second alternative in the above menu, which is Kimlik Bilgileri, the computer will go directly to the end of the kimlik file and let us to enter a new record.

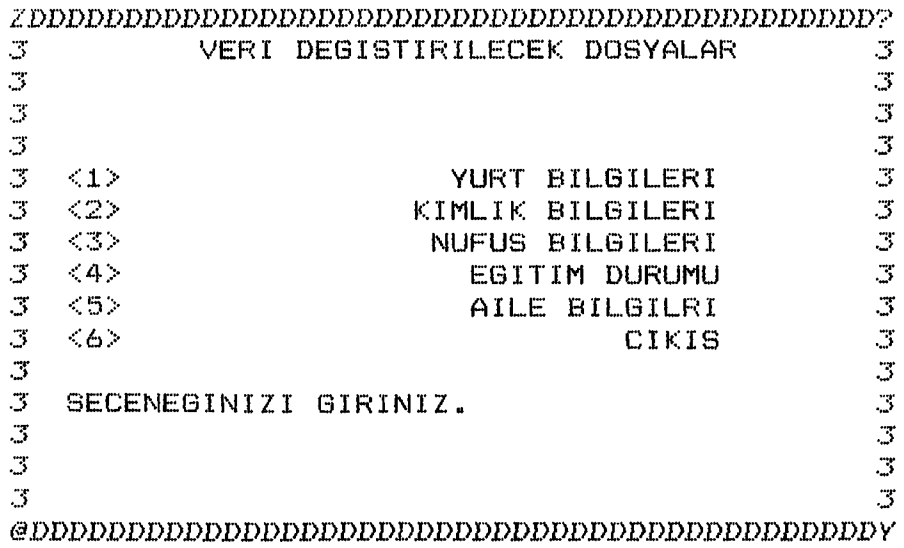

This screen will be seen, when the second alternative in the main menu is chosen.

MI GIRINIZ:KAAN YADI GIRINIZ:GUVEN

> If we choose second alternative in the menu which is above, the computer will ask us that, what is the name and last name of the student whose record wiil be changed.

 $\boldsymbol{z}$ ė  $\boldsymbol{z}$  $\tilde{z}$  $\pmb{z}$  $\tilde{\vec{x}}$  $\ddot{r}$ BECEMEGINIZI GIKINIS" 2  $\boldsymbol{z}$  $\ddot{r}$ ż  $(9) 4$  $\hat{z}$ SIMIO  $\boldsymbol{r}$ BAZI ISTATISTIKLER  $<$  G  $>$  $\mathcal{L}$  $\ddot{z}$ **ARRI INRAMA** くわい  $\frac{1}{2}$  $\ddot{r}$  $<\mathbb{C}>$  $\overline{z}$ VERI SILME  $\tilde{z}$ VERI DEGISTIRME  $\langle Z \rangle$  $\tilde{z}$  $\ddot{z}$ VERI GIRME  $< T$  $\hat{z}$ ż  $\tilde{z}$  $\frac{1}{2}$  $\tilde{x}$  $\pmb{z}$  $\tilde{\boldsymbol{x}}$  $\overline{z}$  $\tilde{\vec{x}}$ **OJAAT ANA** the change subjection on a stron on it. This is the record of Kaan Guven in the Kimlik file.  $am$ **XXXXXXXXX** 88/90/60 **AATEISIL**  $\mathbb Z$ **EINIS MIZIE** MNTO1 **WEBE SPRULLE** 

>ыныныыныыныныныныны екінімінімінімінімініміні екінімінімінімінімінімінімініміні екінімінімінімінімінімініміні

pug.

 $\mathbb{Z}$ 

பழுழிச

NMOA

 $T =$ 

 $d \cap \bar{D}_{cd}$ 

**IBVES/ITXE #** 

 $d\Omega$ 

∗d⊺aµ *∶* 

 $n_{\nu}$  spuceay  $z$ 

DEFELE

大步

sprery s

z

 $\boldsymbol{z}$ 

 $\tilde{z}$ 

ż

ခၿ၀မှ

 $\n *35*\n *35*\n$ 

 $SUT$ 

: pway :

**EQUOCE** 

reboM dheenl :

 $\exists$ 

 $L$  "C"

**AIMZI** 

**NEIANEI** 

**NAAN** 

**F Chars** 

エムノセ乙ノエエ

 $I = \langle -1, 1, 1, 1 \rangle$ 

OT

rabed & bug emoH

 $I = I$ 

**TIBIATELI** 

яатмивос

DOGNARIZEI

**#DUOM** 

.oW bwood?

**ADSAND** 

**USUSY** 

**GAYOS** 

**MISI** 

-4

 $\hat{\vec{a}}$ 

 $(E)$  EAE1  $\vee$  (H) HUAIE <sup>80</sup> BECEMEK KUAILEUHI BIFECEKLIH' DEAUW ELWEK IBLIADBWRBRMASS

H/B N/A RECORDS. DO YOU WANT TO GO ON WITH THIS ALTERNATIVE ? ask you that "THIS ALTERNATIVE WILL TTTM **LHE DEFELE**  $e$ foulaw utem edd ut evidenmedie putua uaym cowbrieu

 $\label{prop:main} There are a non-trivial representation between the non-orthonomorphism of the set of subspaces.$ SILINICEK DOSYAYI SECINIZ  $\mathbf{z}$  $\mathbf{r}$  $\mathcal{G}^{\pm}$  $\pmb{z}$  $\mathbf{r}$  $\tilde{r}$  $\mathbf{r}$  $\mathcal{L}$  $z = \langle 1 \rangle$ YURT BILGILERI  $\mathcal{Z}$  $\mathbf{r} = \langle 2 \rangle$ KIMLIK BILGILERI  $\boldsymbol{\tilde{x}}$  $\mathbf{r} = \langle \langle 3 \rangle \rangle$ NUFUS BILGILERI  $\mathbf{r}$  $\leq 4$ EGITIM DURUMU  $\mathcal{Z}^{\pm}$  $\mathbf{r}$  $t = \langle 5 \rangle$ AILE BILGILERI  $\mathcal{L}$  $\pmb{\varepsilon}$  .  $<6>$ HEPSINI SIL  $\mathbf{r}$  $\mathbf{z} = \langle 7 \rangle$ CIKIS  $\tilde{\vec{x}}$  $\mathcal{L}^{\pm}$  $\boldsymbol{r}$ : SECENEGINIZI GIRINIZ.  $\mathcal{I}$  $\tilde{\vec{x}}$  $\tilde{\mathbf{z}}$  $\sharp$ 

When you say Yes (Evet) to the above question, this screen will show up.

ISMI GIRINIZ:SAMI SOYADI GIRINIZ: AYYORGUN BU KAYIT SILINMISTIR.

> When we choose one of the above alternatives, the computer will ask us the name and the last name of the student whoose record or records will be deleted.

 $\label{thm:main} The property of the problem of the problem for the problem for the problem is the following.$ **veri tarama**  $\boldsymbol{z}$  $\mathbf{g}^{\dagger}$  $\boldsymbol{z}$  $\overline{\overline{z}}$  $\rlap{.}^{\prime\prime}$  $\boldsymbol{z}$  $\mathcal{L}$  $\mathbf{r}$  $\pmb{z} = \langle \pmb{1} \rangle$  . **E K R A N D A (3QR**  $\mathcal{L}$  $\hat{I} = \langle 2 \rangle$ **P R I N T E R 'A Y O L L A**  $\mu$ **CIK IS**  $\tilde{z}$  $-532 \mathbf{z}^{\prime}$  $\boldsymbol{z}$  $\mathcal{I}^{\pm}$  $\mathcal{L}^{\pm}$  $\sharp$ **S E C E N E B I N I Z I GİRİNİZ,**  $\mathbf{r}$  $\ddot{z}$  $\mathcal{L}^{\pm}$  $\ddot{x}$  $\mathbf{z}$  $\ddot{z}$  $\frac{1}{H}$  $\sim 10^{11}$  km  $^{-1}$  $\mathbf{g}$  $\tilde{z}$  $\mathcal{I}$ *HNNNMMMNNMMMNMNMMMMmMMMMNNNMNNNNMNNNNNNNMMMI'U'*

This screen will show up, when we choose fourth alternative in the main menu.

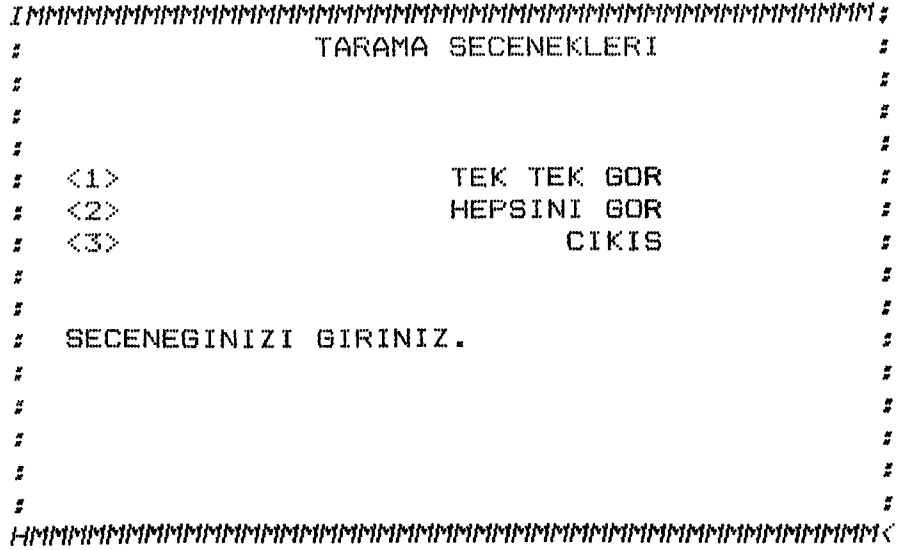

When we choose first alternative which is Ekranda Gor (Display on the screen), this menu will be seen on the **sc r e e n .**

If Tek Tek Gor alternative is chosen, the computer will ask the name and the last name of the student.

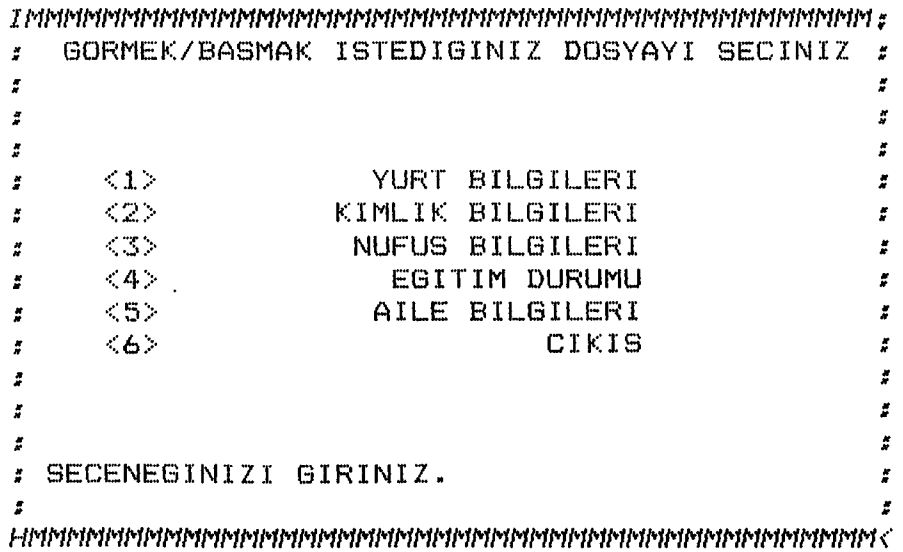

After giving the name and the last name of the student, this menu will show up. We can choose one of the above files and see the related record.

**PAN GUVEN JNEY YURTLARI ^n :i: g ü v e m BRETIM UYESI EGE UNIV. FEN FAK. BI** RZENE MAH. GENCLIK CAD. 25/3 BORNO **/MI ACIYE MAT. DGRETMENI ΞΕΙΝ O**

**ress any key to continuo.**

This is an example where the aile file is chosen and the record of Kaan Guven is seen.

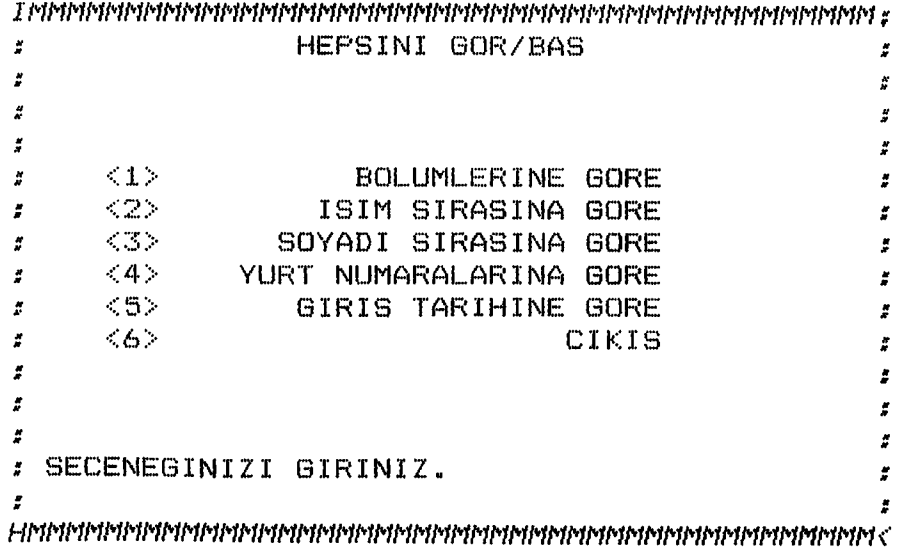

This is the screen that we will be faced with when we choose Hepsini Gor (Display all) alternative.

 $\label{thm:main} The number of the number of other two other points of the number of vertices.$ BOLUMLERE GORE GOR  $\mathcal{B}^{\pm}$  $\mathcal{L}$  $\mathbf{r}$  $\tilde{x}$  $\hat{z}$  $\mathbf{r}$  $\mathbf{r}$  $\tilde{z}$ ż ż  $\mathbf{r}$   $\langle 3 \rangle$ CIKIS  $\tilde{z}$  $\mathbf{r}$  $\mathbf{r}$  $\mathbf{r}$  $\mathcal{L}$  $\mathcal{I}$  $\tilde{\mathbf{z}}$  $\overline{\mathbf{r}}$  $\sharp$  $\mathbf{z}$ ¥  $\tilde{z}$  $\tilde{x}$ SECENEGINIZI GIRINIZ.  $\mathcal{L}$ ž.  $\mathcal{L}$  $\pmb{\ast}$ 

This is the screen of Bolumlerine Gore alternative in the previous menu.

DRMEK ISTEDIGINIZ BOLUMU GIRINIZIELEKTRIK MUH. EKTRIK MUH. : BU BOLUMDEKI OGRENCI SAYISI =  $\mathbb{R}^2$ ess any key to continue...

> When you choose Tek Tek Bolumleri Gor alternative in the above, the computer will directly ask you the name of the department that you want to see. And give you the number of students belonging to that department.

RUN SAVASCI MANYA 11/27/72  $\square$ .  $\square$ BF ELEKTRIK MUH. 1 709789

EVAMINI GOR (E) EVET / (H) HAYIR  $E$ EVAMINI GOR (E) EVET / (H) HAYIR E ILA ABDULKADIROGLU NYA 08/01/69  $\mathbb{C}$  .  $\mathbb{E}$ BF ELEKTRIK MUH. 2  $\mathcal{L}$   $\mathcal{L}$ 

EVAMINI GOR (E) EVET / (H) HAYIR E PARSLAN ARSLAN KARA 05/01/72  $C. E$ BF ELEKTRIK MUH. 2 707789

EVAMINI GOR (E) EVET / (H) HAYIR

These are the students of Elektrik Muh. Department.

*IMMMNNMNMMMNMNMNMñNNIWMMNNMMI'IMNMMNMMMñMMNNNMMf* **VERI TARAMA**  $\tilde{x}$  $\tilde{\pi}$  $\mathbf{r}$  $\ddot{\tilde{z}}$  $\boldsymbol{z}$  $\mathcal{L}^{\pm}$  $\epsilon = \langle 1 \rangle$ **EKRANDA GOR**  $\begin{array}{cc} \textbf{z} & \langle 1 \rangle \ \textbf{z} & \langle 2 \rangle \end{array}$  $\tilde{z}$ **P R I N T E R ' A YO L L A**  $\tilde{z}$  $\epsilon = 33$ **CI K I S**  $\mathbf{r}$  $\mathbf{r}$  $\ddot{z}$  $\tilde{z}$  $\sharp$ **sECENEGINIZI GIRINIZ. 2**  $\mathbf{r}$ ż  $\mathcal{L}$  $\tilde{\boldsymbol{x}}$  $\mathcal{I}^{\pm}$  $\tilde{\mathbf{r}}$  $\mathbf{r}$  $\sharp$  $\mathcal{I}$  $\ddot{z}$  $\mathcal{L}$  $\mathcal{L}$ *HMNIWNNMNNMMMNNmMMMNIWNMMmNMMNNNMMMNMmMMMM<*

PRINTERIN ACIK VE ONLINE (READY) OLDUGUNU KONTROL EDINIZ.  $\text{ess any key to continue...}$ 

> If we choose Frinter'a yolla (Print) in the above menu, this screen will be seen and warn us to look at the printer whether it is online or not.

> From now on, all the menus and the procedures will be the same with the menus and the procedures of the Ekranda Gor alternative, except printing.

 $\label{prop:main} The property property for the property property property to the property property by the property.$ ISTATISTIK SECENEKLERI  $\mathbf{r}$  $\mathcal{L}$  $\tilde{z}$  $\tilde{\mathbf{r}}$  $\frac{9}{8}$  $\pmb{z}$  $\boldsymbol{z}$  $\mathcal{L}_{\mathcal{L}}$  $\mathfrak{s}=\langle 4 \rangle$ ERKEK OGRENCI SAYISI  $\boldsymbol{z}$  $\mathbf{r} = \langle 2 \rangle$ KIZ OGRENCI SAYISI  $\mathcal{L}$ YABANCI OGRENCI SAYISI  $\mathbf{r} = \langle \mathbf{S} \rangle$  $\tilde{z}$  $\le$  <4> SINIFLARINA GORE OGRENCI DAGILIMI  $\mathcal{L}$  $t = \langle 5 \rangle$ CIKIS  $\overline{\phantom{a}}$  $\sim$  $\mathcal{L}$  $\tilde{\pi}$ SECENEGINIZI GIRINIZ. 1  $\mathcal{I}$  $\boldsymbol{t}$  $\mathbf{r}$  $\mathbf{z}$  $\mathcal{L}$  $\boldsymbol{t}$  $\mathcal{I}^{\pm}$  $\boldsymbol{r}$  $\mathbf{r}$  $\overline{\mathcal{L}}$ 

: TOPLAM ERKEK OGRENCI SAYISI =  $13$ ess any key to continue...

 $\pm$  TOPLAM KIZ OGRENCI SAYISI =  $\epsilon$ ess any key to continue...

OPLAM YABANCI OGRENCI SAYISI =  $\perp$ ess any key to continue...

> This is the fifth alternative in the main menu. It gives us some statistics. The first three alternatives gives us, in turn, the number of male students, the number of female students, and number of foreign students.

*IN M M M M M M M M M M N N N M N N N N M N N M M N M M N M M M N N IW N N N M M N M M N* **S** *î* **N** *I* **F S E Ç E N E K L E R I**  $\ddot{z}$  $\mathcal{I}$  $\boldsymbol{z}$  $\mathcal{L}$  $\tilde{\tilde{x}}$  $\frac{\partial f}{\partial t}$  $\tilde{z}$  $\boldsymbol{z}$  $\frac{1}{2}$  $\tilde{z}$ **<H> T O PL AN l-IAZ;[RL..CK ö ğ r e n c i l e r i**  $\tilde{p}$  $\mathbf{r}$ **<İ> T O P L A N b i r i n c i SI N I F ö ğ r e n c i l e r i**  $\tilde{z}$  $\mathcal{L}$ **<2> T O P L A N i k i n c i SI N I F ö ğ r e n c i l e r i**  $\tilde{z}$ **<3> T O P L A N U C U N C U SI N I F**  $\mathcal{L}$ **ö ğ r e n c i l e r i**  $\frac{2}{\pi}$  $\boldsymbol{z}$ **<4> T O P L A N D Ö R D Ü N C Ü SI N I F ö ğ r e n c i l e r i**  $\boldsymbol{z}$  $\mathcal{L}$ **<5> T O P L A N N A S T E R ö ğ r e n c i l e r i**  $\mathbf{r}$  $\boldsymbol{z}$ **h a n g i SINIFI G O R N E K İ S T İ Y O R S A N I Z GİRİNİZ.**  $\mathbb{Z}$  $\mathbf{r}$  $\mathcal{L}$  $\mathcal{Z}$  $\tilde{\pi}$  $\tilde{z}$  $\tilde{z}$ www.communisty.com/www.communisty.com/www.com/www.com/www.com/www.com/www.com/ww

When fourth alternative is chosen, this menu will show up and ask us which class do we want to see.

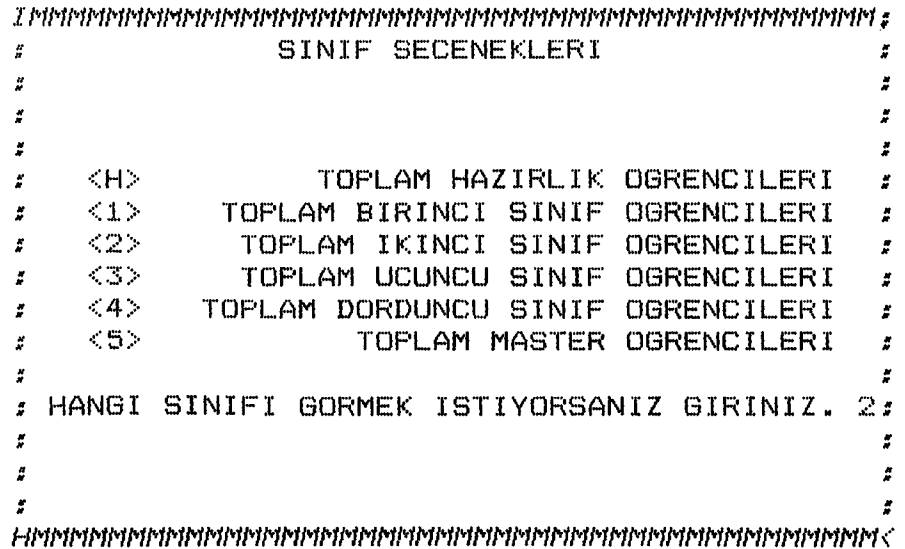

**s BU SINIFDAKI TOPLAM OGRENCI SAYISI = 13 ess any key to continue...** 

Here is the number of students of the second class.

# **APPENDIX I**

 $\mathcal{L}^{\text{max}}_{\text{max}}$  ,  $\mathcal{L}^{\text{max}}_{\text{max}}$ 

**1. GÎ RÎ 5**

**Bu kılavuzda menülerin ekrana hangi sırayla geldiğini ve hangi işleri yaptığını göreceğiz.**

**2. M E N Ü L E R**

**Bu program birbirini takip eden oniki menüden o l uş mu şt ur . Bu m e n ü l e r i n ş e m a s ı n ı Şekil 1 & 2 de** görebilirsiniz. Menülerdeki herhangi bir seçeneği seçmek **içinğ karşısındaki rakamı girmek yeterli olaçaktır. Bütün menülerde son seçenek çıkış seçeneğidir. Çıkışla bir önceki menüye dönülür.**

**2.1 ANATABLO**

**Programı başlatmak için "DO ANATABLO" komutunu vermemiz şarttır. Bu komuttan sonrağ ilk menü olan Anatablo ekranda gözükecektir. Bu menüde seçebileceğiniz alti değişik seçenek vardır. Bu seçenekler:**

- **1. Veri Gi r m e**
- 2. Veri Değistirme
- **3. Veri Si l m e**
- 4. Veri Tarama
- 5. Bazı İstatistikler
- **6. Çıkış**

**2.2 Veri Girme**

**Anatablodaki ilk seçenek bize veri girmede yardımçı olacaktır. Bu seçenek seçildiği zaman yeni bir menü gözükecek ve bizden girilecek dosyayı seçmemizi**

**isteyecektir. Aşağıdakiler veri aı i' i ,1 ebi ,.ı. ecen do sy al ar dı r.**

- **i. Yurt Bi içril e İM**
- **2 . Kiml ik B i l. q iler ı**
- **3. N u f u s Bilallerj**
- **4. E d it im D u ru mu**
- **5. A i le B i l g i l e r i**

**2.2.1 Seçenek 1**

Yukarıdaki birinci secenekg içeriği lablo 1 de **izah edilen Yurt dosvasını kullanacak ve bu içerik dodrultusunda veri girmemize izin verecektir.**

**2.2.2 Seçenek 2**

Ikinci seçenek, Tablo 2 de gösterilen Kimlik **dosyasını kullanacaktır.**

**2.2.3 Seçenek 3**

**Burada Nufus dosyası kullanılacaktır. Nufus dosyasını, n i. çeri d i T a b l o** 3 **de veril m isti r .**

**2.2.4 Seçenek 4**

**Editim dosyası dördüncü seçeneğin kullanacadı** dosyadır. Bu dosyanın içeridi Tablo 4 dedir.

**2.2.5 Seçenek 5**

**Bu seçenekte program Aile dosyasını kullanacak ve** Tablo 5 te belirtiien icerik dogruitusunda veri **girilmesine izin verecektir.**

**2.3 Veri Değiştirme**

Anatablodaki ikinci seçenek, Veri değiştirmemize

**Vctrdım ©cİ6c©k ti I".. w©n© vbi m, o.ı r îî)©cI© olcJucıu oibı ..** *\oi.z b* **veri dediştirilecek dosyayı soracaktır. Buradaki tek farklılık bite yerisinin dedıstirileceoi kısının sorulacak olmasıdır,**

**2.4 Veri Silme**

**Anatablodaki ücüncü seçenek, veri silmemize yardımcı olacaktır. Veri silmek bir dana düzeltilemiyecedinden, proqram ilk başta size emin olup olmadıdınızı soracaktır.. Bu soruya hvet cevabı verirseniz isleme devam edecek ve veri silinecek kişinin ismini, soyadını ve hanai dosyanın silineceaini biz© soracaktır.**

**2.5 Veri Tarama**

**Anatablonun biz© sundudu dördüncü seçenek veri** taramamıza yardımcı olacaktır. Bu secenek seciidiginde **karstrnıza çıkacak ilk menü bize iki seçenek sunacaktır. Bunlara:**

**1. E k r a n d a Gör**

2. Printer'a Yolla

**İsimlerindenede anlasılabilinecegi gibi, bu seçenekler, bizim ya verileri sadece ekranda aörmemizi** yada aynı zamanda basmamızı sağlamaktadır. Bu **seçeneklerin hangisini seçersek seçelim karsılaşacadımız ikinci menü aynı olacaktır.**

**2.5,1 Tarama Seçenekleri**

**Bu menü yukarda sözü edilen ikinci menüdür. Ve bize yine iki seçenek sunar. Bu seçenekler:**

**1. Tek Тек tiör\bas**

**2. H e p s i n i Göi'ABas**

Ekranda görme ve basmak için, program Tabio 6, 7, 8, 9, ve 10 da gösterilen formatları kullanacaktır.

**Yukarıdaki ilk seçenek seçildiğinde program bize görrnekibasmak istediğimiz öğrencinin adını ve sovadını soracaktır. Bunları girdikten sonra bize hanai dosyavı a ö r m e k yada b a s m a k i st.edioimizi s o r a c a k ve bu do svavı** görmemizi \ basmamızı sağlıyacaktır.

**İkinci secenek bizeg bes kriterya sunacaktır.** Bu **kriteryalar şunlardır:**

1. Bölümlerine Göre Gör\Bas

- 2. İsimlerine Göre Gör\Bas
- **3. S o v a d l a r ı n a G ö re G ö r \ B a s**
- 4. Yurt Numaralarına Göre Gör\Bas
- 5. Giris Tarihlerine Göre Gör\8as

**.tik k r i t e r v a s e ç i l d i ğ i n d e , p r o g r a m ki ml ik dosyasını kullanacak ve yeni bir menü sunacaktır. Bu menüde yine iki seçenek vardır. Bunlar;**

1. Tek Tek Bölümleri Gör\Bas

**2. B ü t ü n B ö l ü m l e r i G ö r \ B a s**

**tik seçenekte bölüm adı girilir ve bu bölümde okuyan tüm öğrenciler görülebilir.**

**İkinci seçenek bütün bölümleri alfabetik sırada g ö s t er i r \ b a s a r .**

**İkinci, ücüncü, dördüncü, ve besinci kriteryalar Yurt dosyasını kullanırlar.**

Bütün bu kriteryalarda, bilgisayar bize aşağıdaki **soruyu İngilizce olarak soracaktır»**

INDEX FILE IS ALREADY EXIST, OVERWRITE IT (Y) (N)

Bu soruya daima Y cevabi girilmelidir.

**2.6 Bazı İstatistikler**

**Anatabiodaki 5 inei seçenek bize veni bir menü sunacaktır. Bu menüde bazı istatistik bilgiler bulunabilir. Bunlar:**

1. Erkek Ögrencilerin Sayısı

2. Kiz Öğrencilerin Sayısı

**3. Yabancı ö ğ r e n c i l e r i n Sayısı**

**4. Ö ğ r e n c i l e r i n S ı n ı f l a r a Göre D a ğı lı mı**

**İlk üç seçenekte, kriteryalara uvan öğrenci sayısı direk olarak ekranda görülecektir.**

**Dördüncü seçenek bize hangi sınıfın öğrencilerini görmek istediğimizi sorduktan sonra öğrenci sayısını ve re c e k t i r ..**

## TABLO L

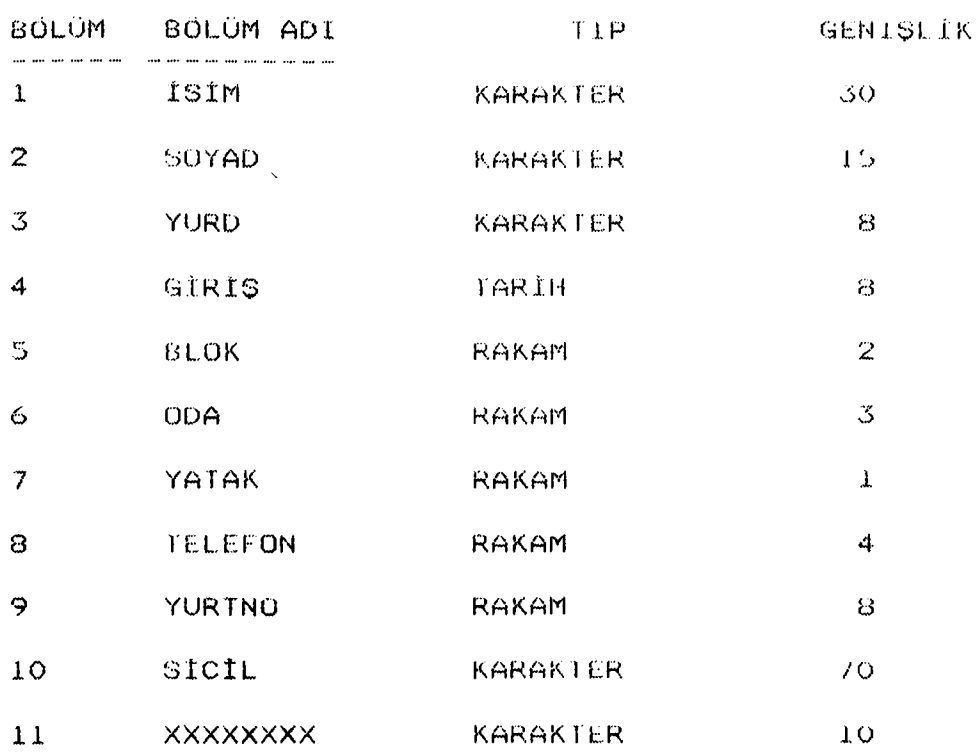

# YURT DOSYASININ YAPISI

XXXXXXXX: Ek olarak verilmis olan bu bölüm. sonradan ortaya çıkabilecek bir kriterya için ayrılmıştır.

# $148LO$   $2$

# KİMLIK DOSYASININ YAPISI

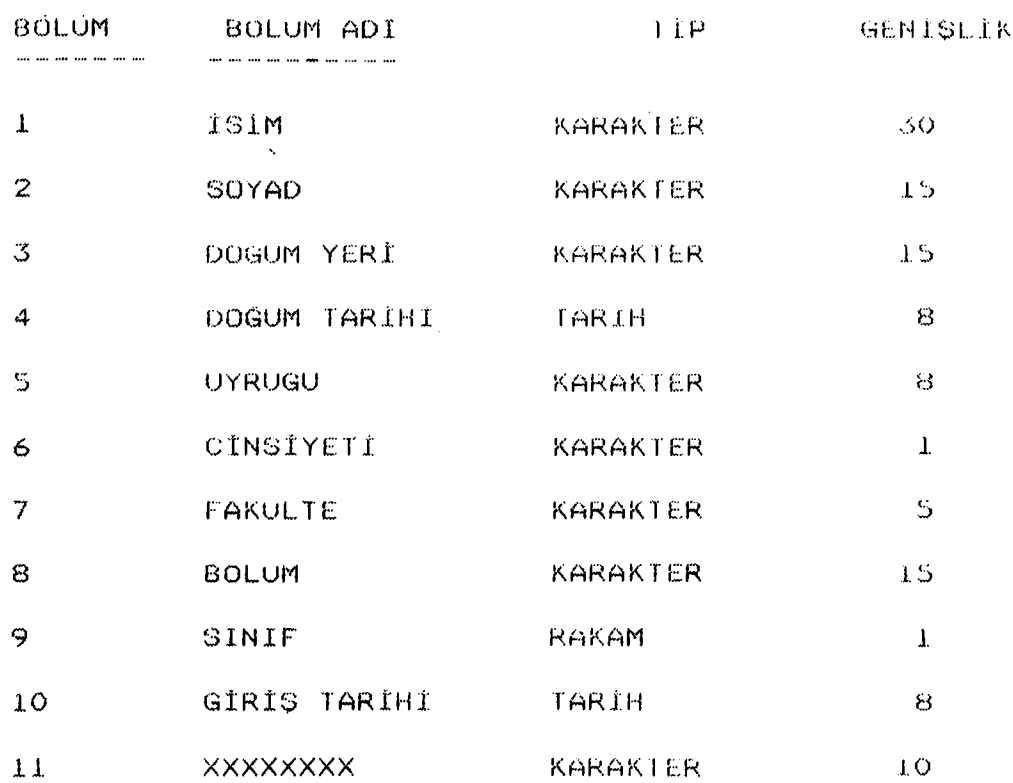

## **TABLU 3**

# NUFUS DOSYASININ YAPISI

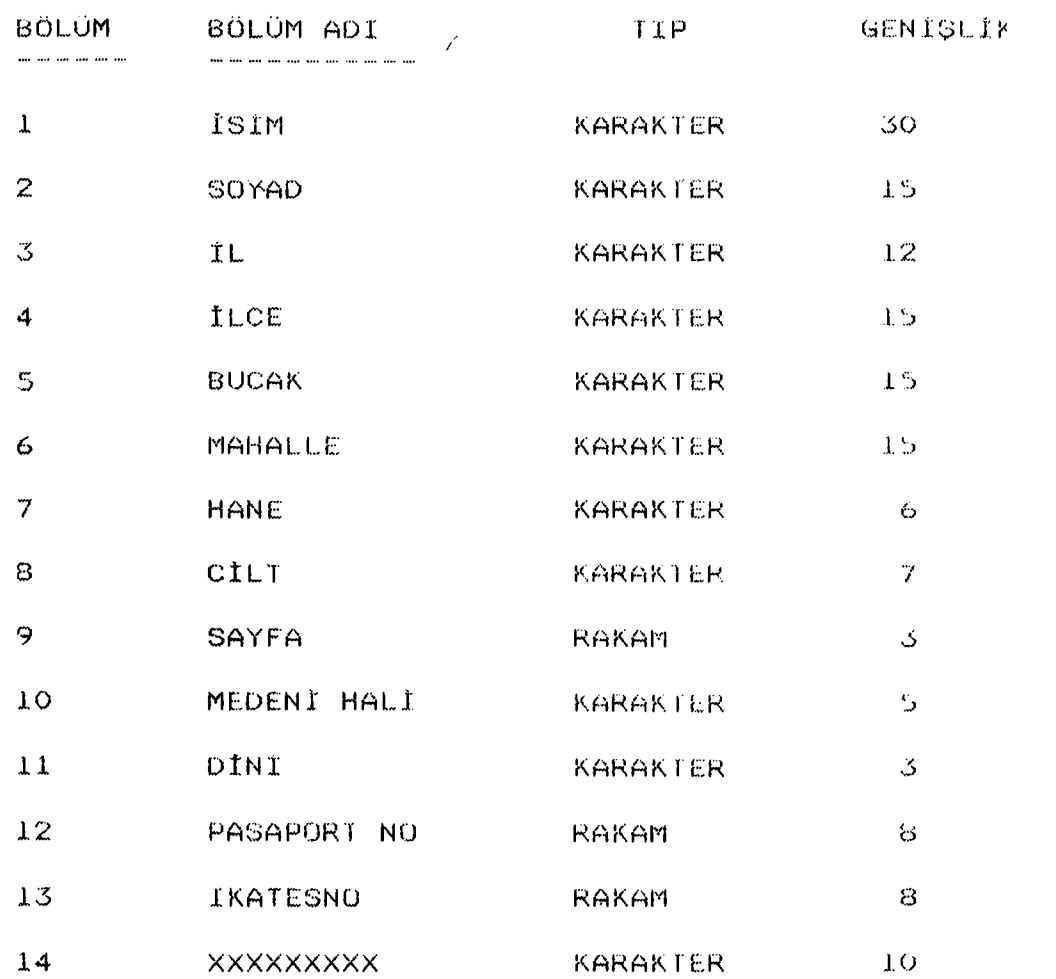

 $\sim 10^{11}$ 

# $1ABLU$  4

## EGITIM DOSYASININ YAPISI

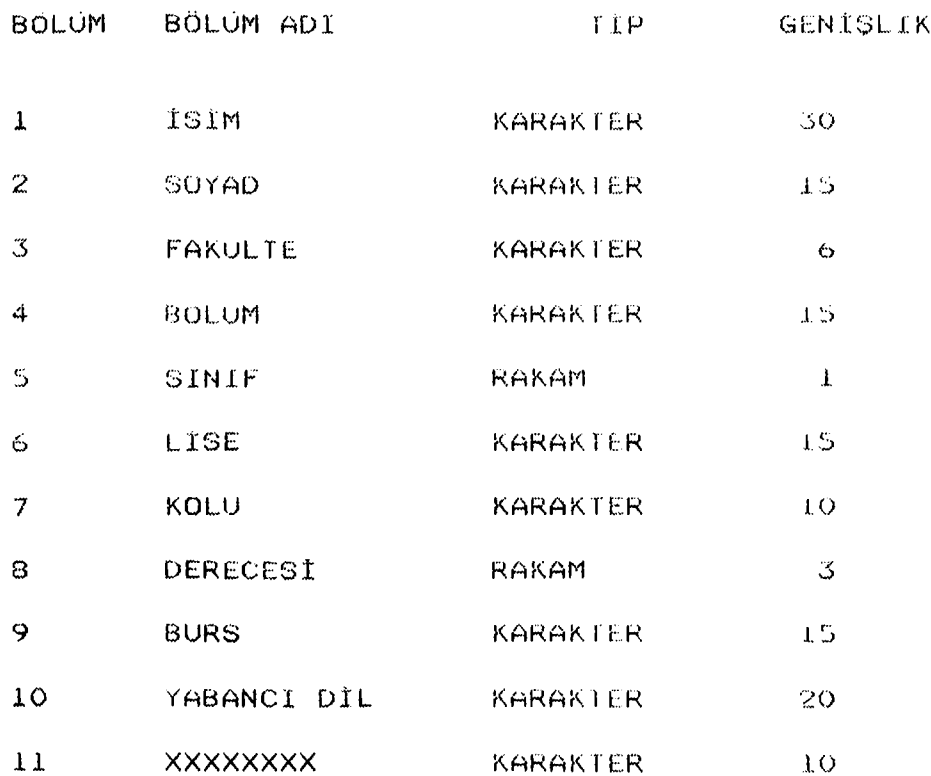

# C OUBAT

# AILE DOSYASININ YAPISI

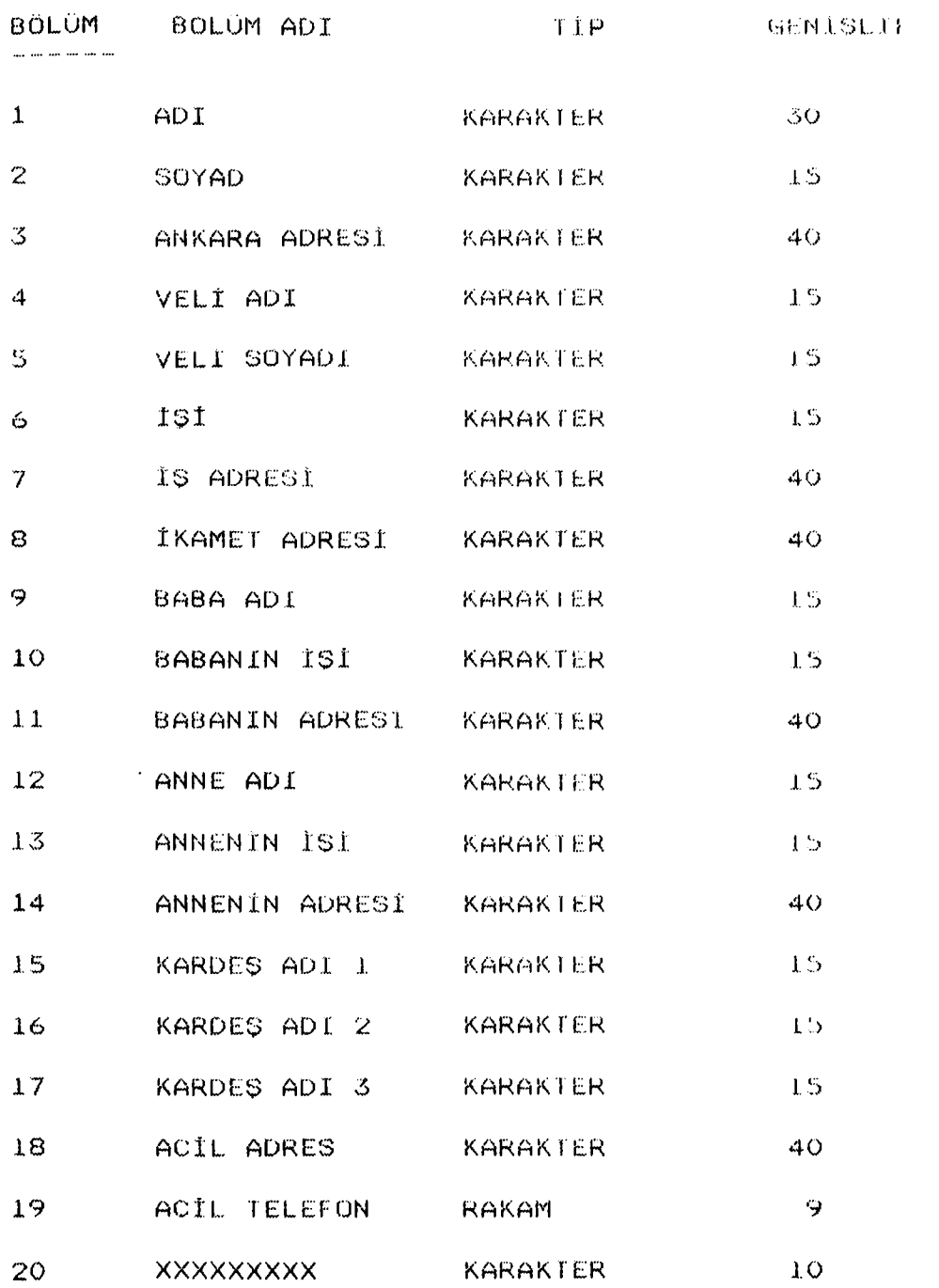

#### 1A8L0 6

## YURTLBL DOSYASININ FORMATI

#### SATIR ICERIGI ma no so so no so so so so so na na so so

- $\mathbf{L}$  : 15IM. SOYAD
- $2:$ YURT, YURT NO
- $3:$ GIRIS
- $4:$ BLOK, ODA, YATAK
- $5:$ TELEFON
- $6:$ XXXXXXXXX

#### TABLO 7

# KIMLIKLBL DOSYASININ FORMATI

- SATIR ICERIGI
- ISIM, SOYAD  $\mathbf{1}$ :
- $2:$ DOGUM YERI, DOGUM TARIHI
- $3:$ UYRUGU, CINSIYETI
- $4:$ FAKULTE, BOLUM, SINIF
- $5:$ GIRIS TARIHI
- **XXXXXXXXXX**  $6:$

#### TABLO 8

## NUFUSLBL DOSYAGININ FURMATI

SATIR UCERIGI

- ISIM, SOYAD  $\pm$  :
- $2:$ IL. ILCE
- $3:$ **BUCAK, MAHALLE**
- $4:$ HANE, CILT, SAYFA
- $5:$ MEDENI HALL, DINI
- $6:$ PASAPORT NO. IKATES NO
- $7:$ **XXXXXXXX**

# TABLO 9

#### EGITIMLBL DOSYASININ FORMATI

SATIR ICERIGI the and not can any me may are not construct one may

- $\pm$  : ISIM, SOYAD
- $2:$ FAKÜLTE, BOLUM, SINIF
- $3:$ LISE. KOLU
- $4:$ **DERECEST**
- $5:$ **BURS**
- $6:$ YABANCI DIL
- $7:$ **XXXXXXXXX**
## TABLO 10

## AILELBL DOSYASININ FORMATI

SATIR ICERTGI

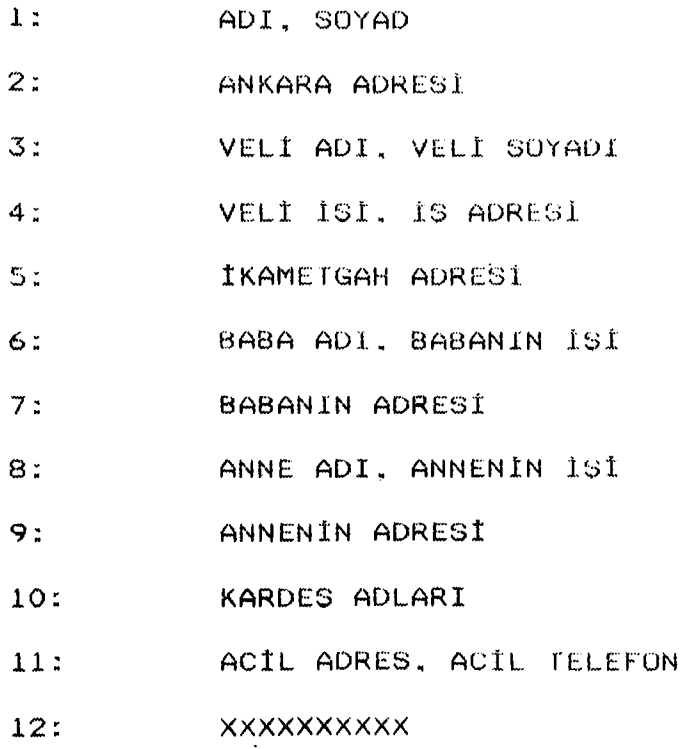

97